# Spectra

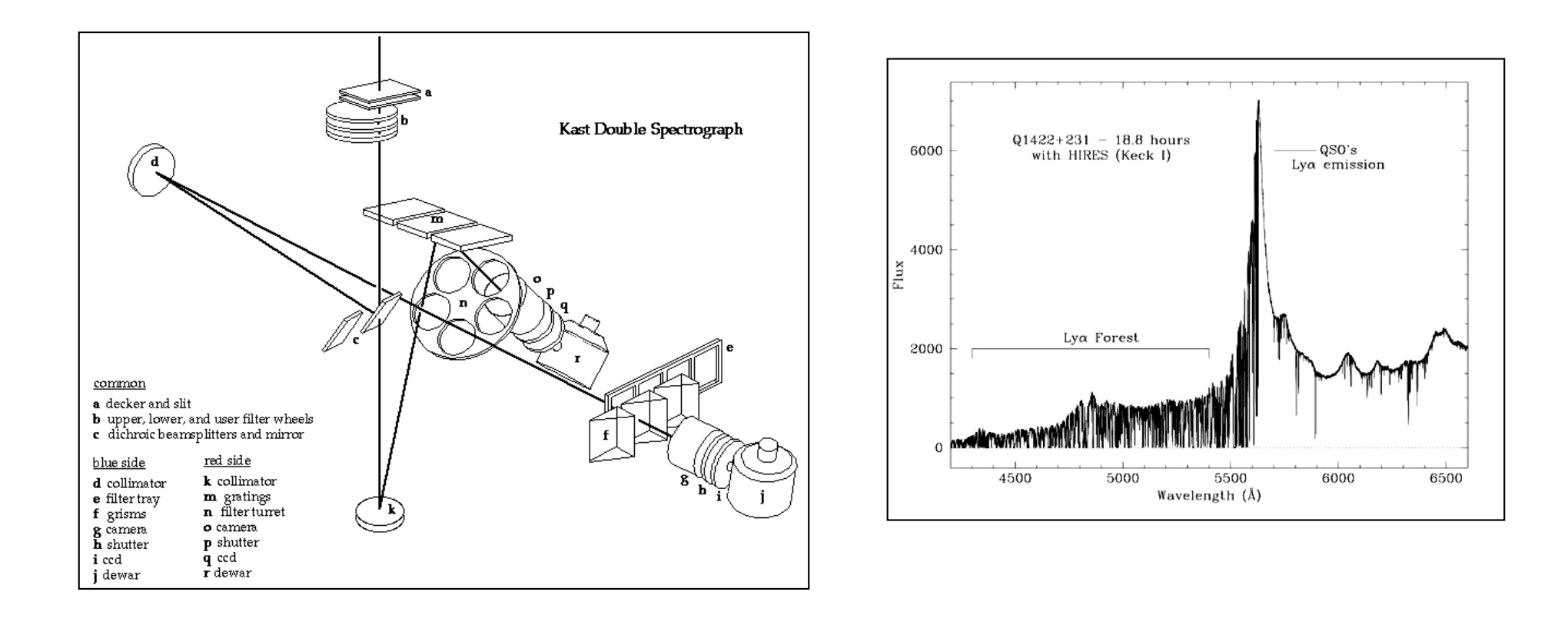

- Bowen, 1962, Astronomical Techniques, pg 34.
- Pogge, 1992, ASP Conf. Ser.#23, pg.160

## What are spectra good for?

- Astrophysics!
	- Radial velocities
		- Stellar kinematics
		- Discovering extra-solar planets
		- Stellar/neutron star/stellar black hole masses
		- Rotation curves and velocity dispersion of galaxies to determine mass and mass distribution
		- Measuring the motions of galaxies in clusters
		- Measuring the expansion of the Universe

## What are spectra good for?

- Physical properties of gas
	- Temperature, density, chemical composition
	- Motions
- Physical properties of stars
	- Surface temperature
	- Surface pressure (mass/radius)
	- Chemical composition
	- Stellar rotation
	- winds

# What do you measure?

- Line positions (wavelength shifts)
	- Doppler motion
	- Magnetic fields
- Line strengths (in emission of absorption)
- Line profiles
- Spectral energy distribution

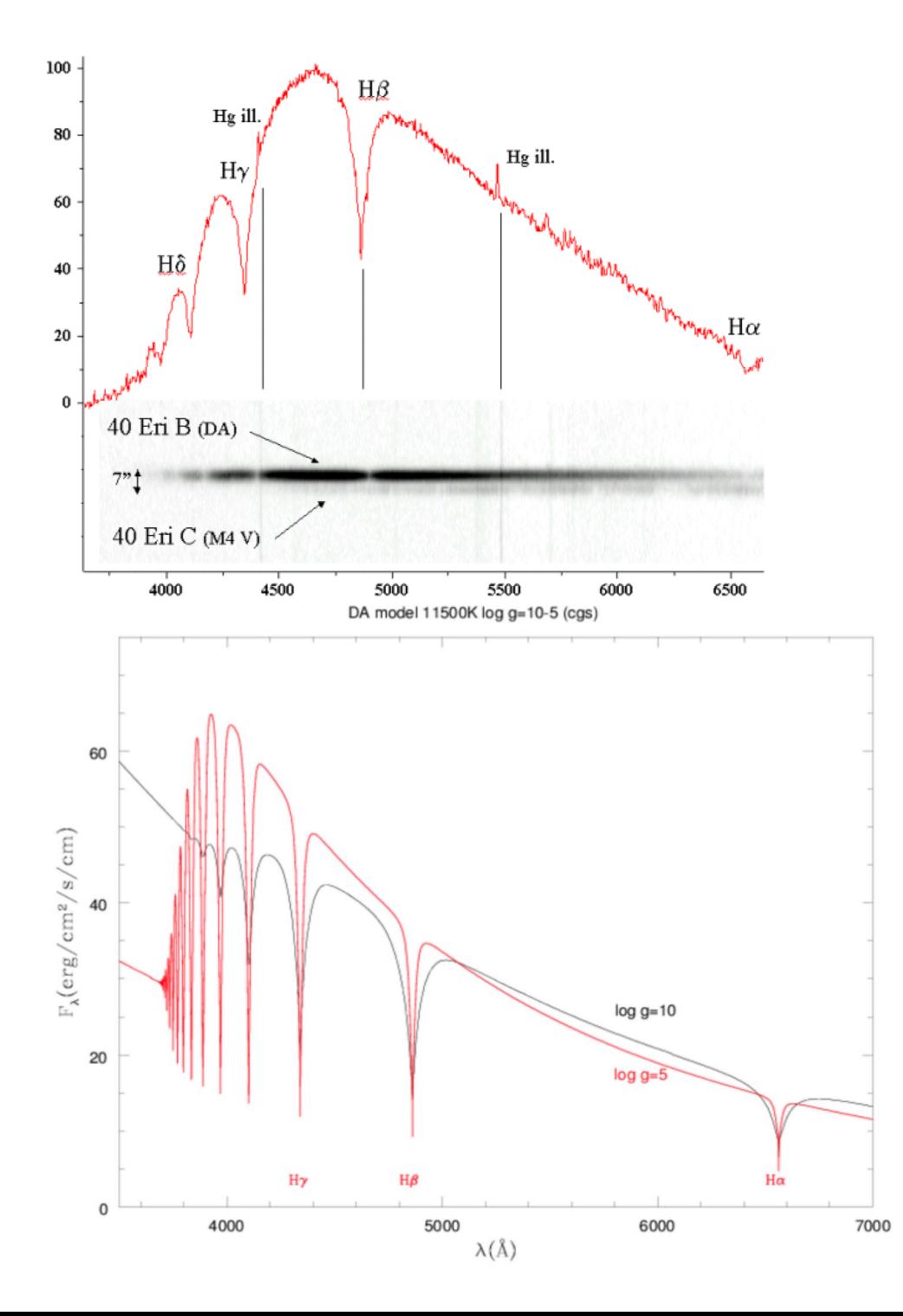

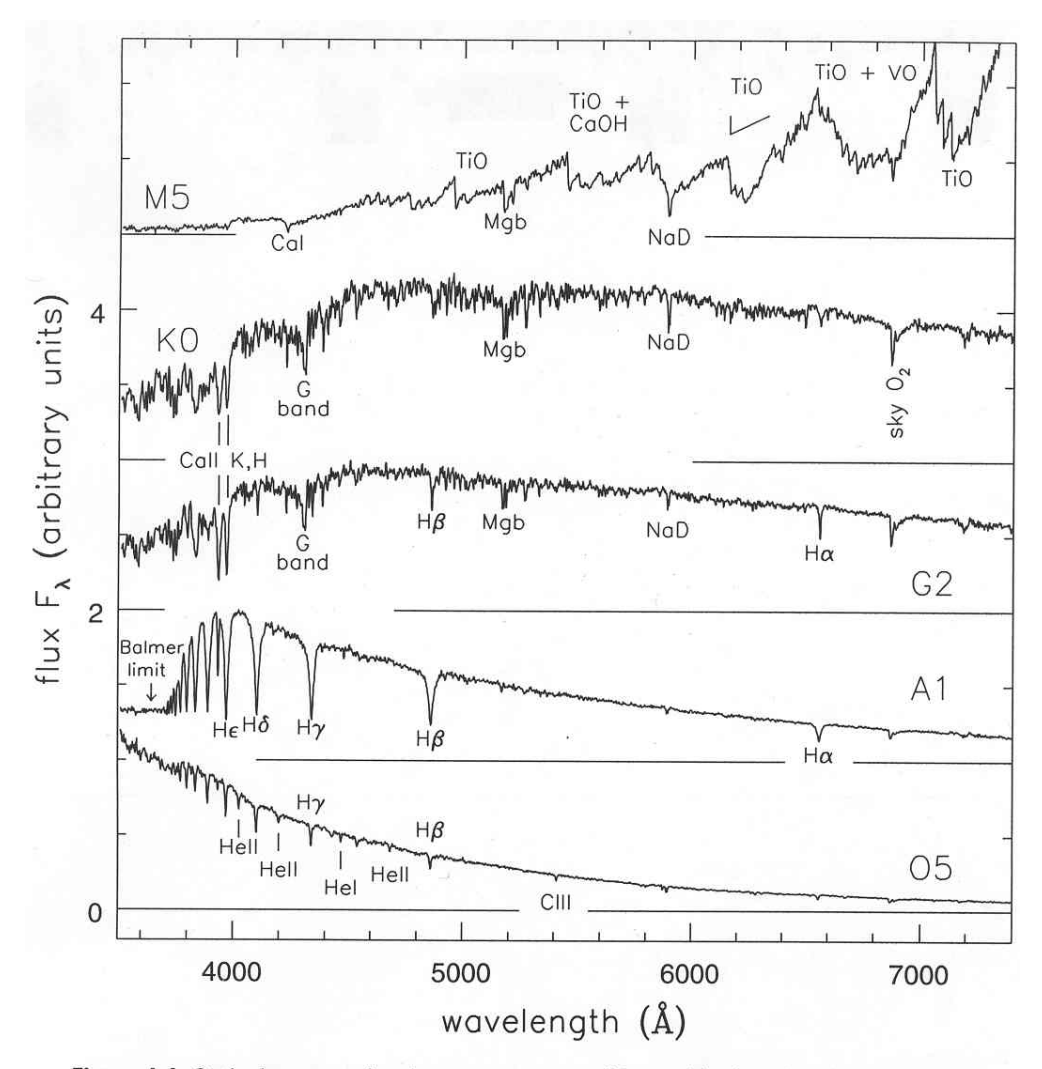

Figure 1.1 Optical spectra of main-sequence stars with roughly the solar chemical composition. From the top in order of increasing surface temperature, the stars have spectral classes M5, K0, G2, A1, and O5 - G. Jacoby et al., spectral library.

stars

#### Galaxies: elliptical

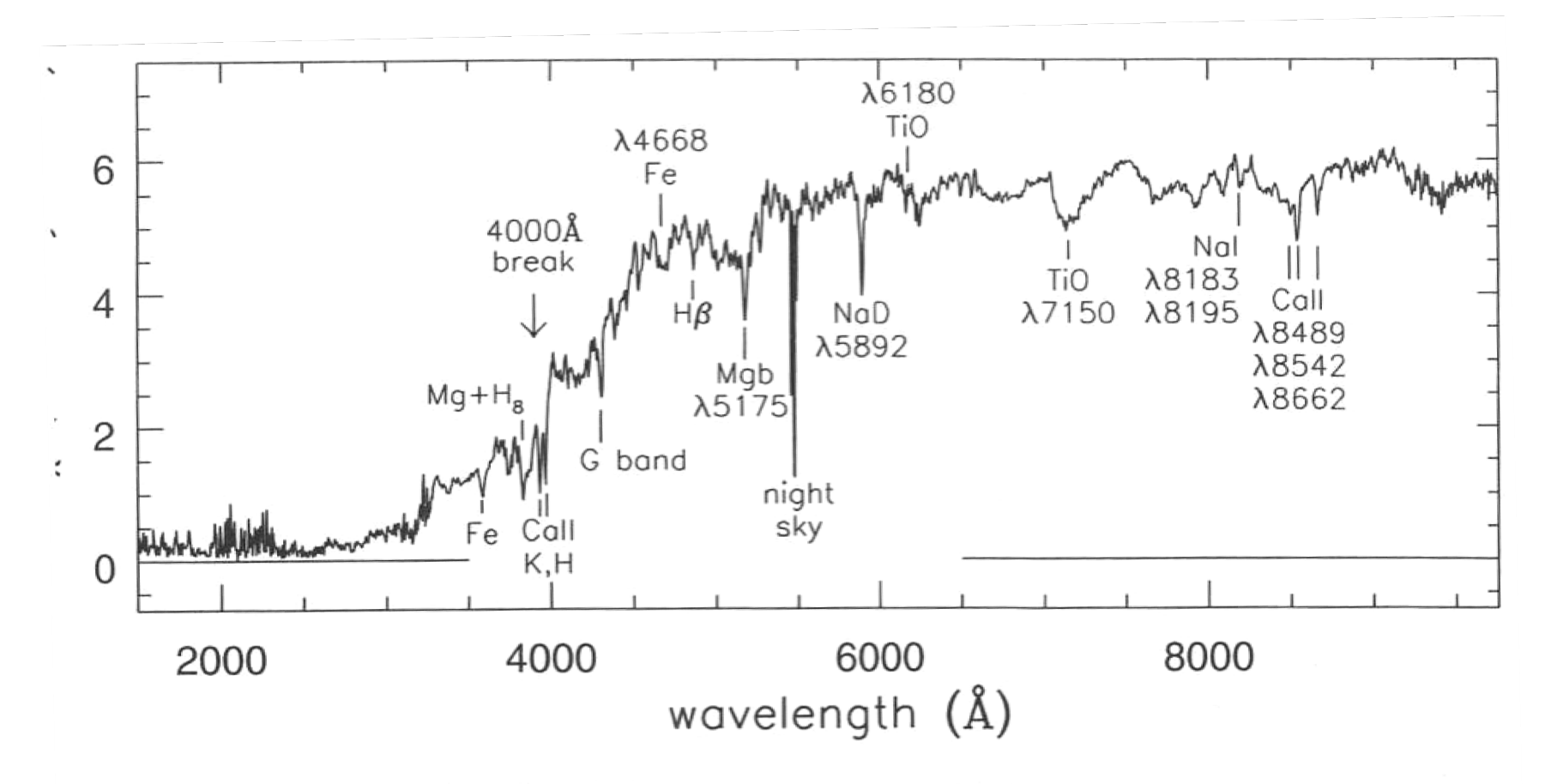

Figure 6.17 Spectrum of an elliptical galaxy; compare with the in Figure 1.1, and those of disk galaxies in Figure  $5.24 - A$ . Kir

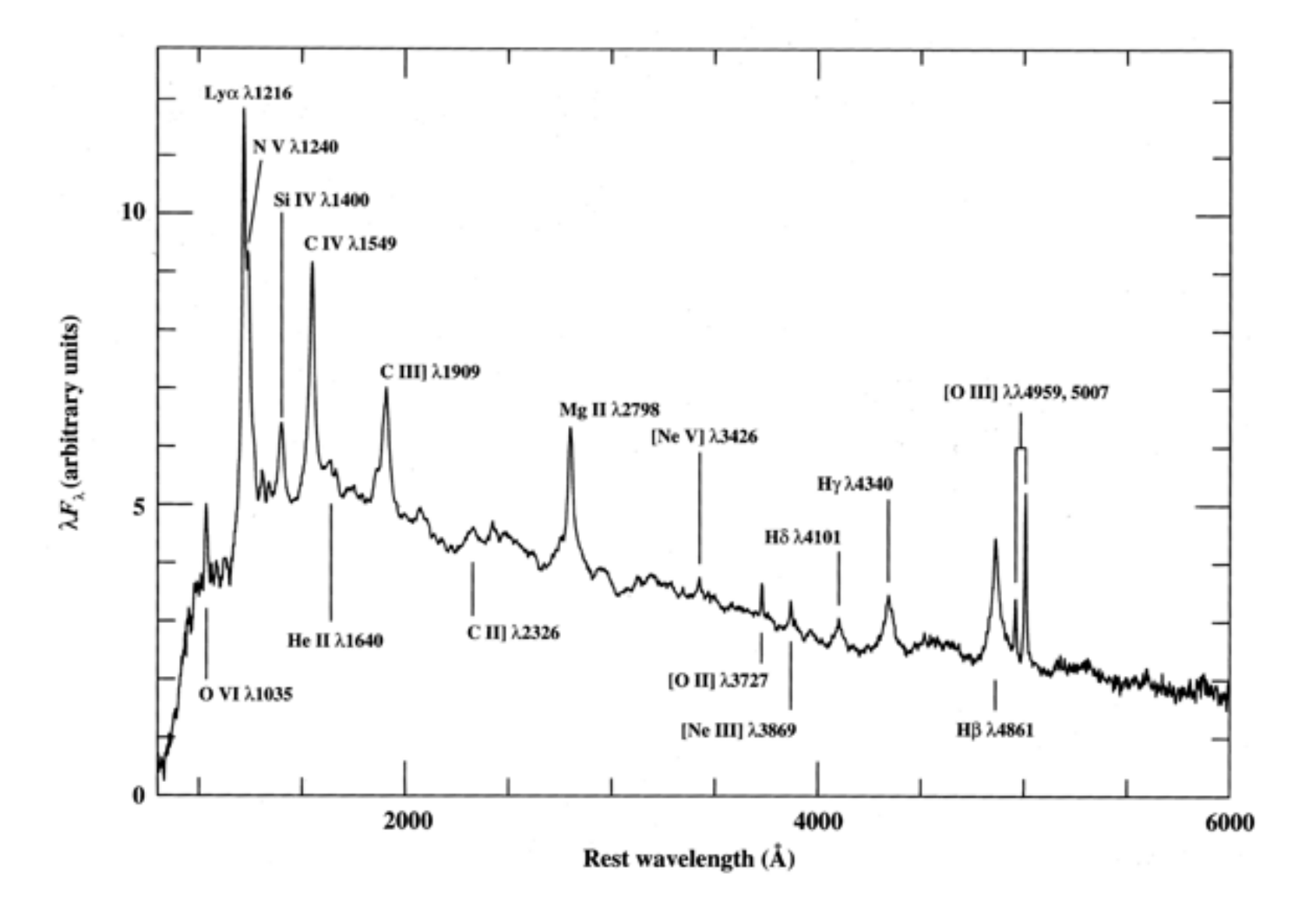

AGN, QSO continuum + emission lines from hot gas

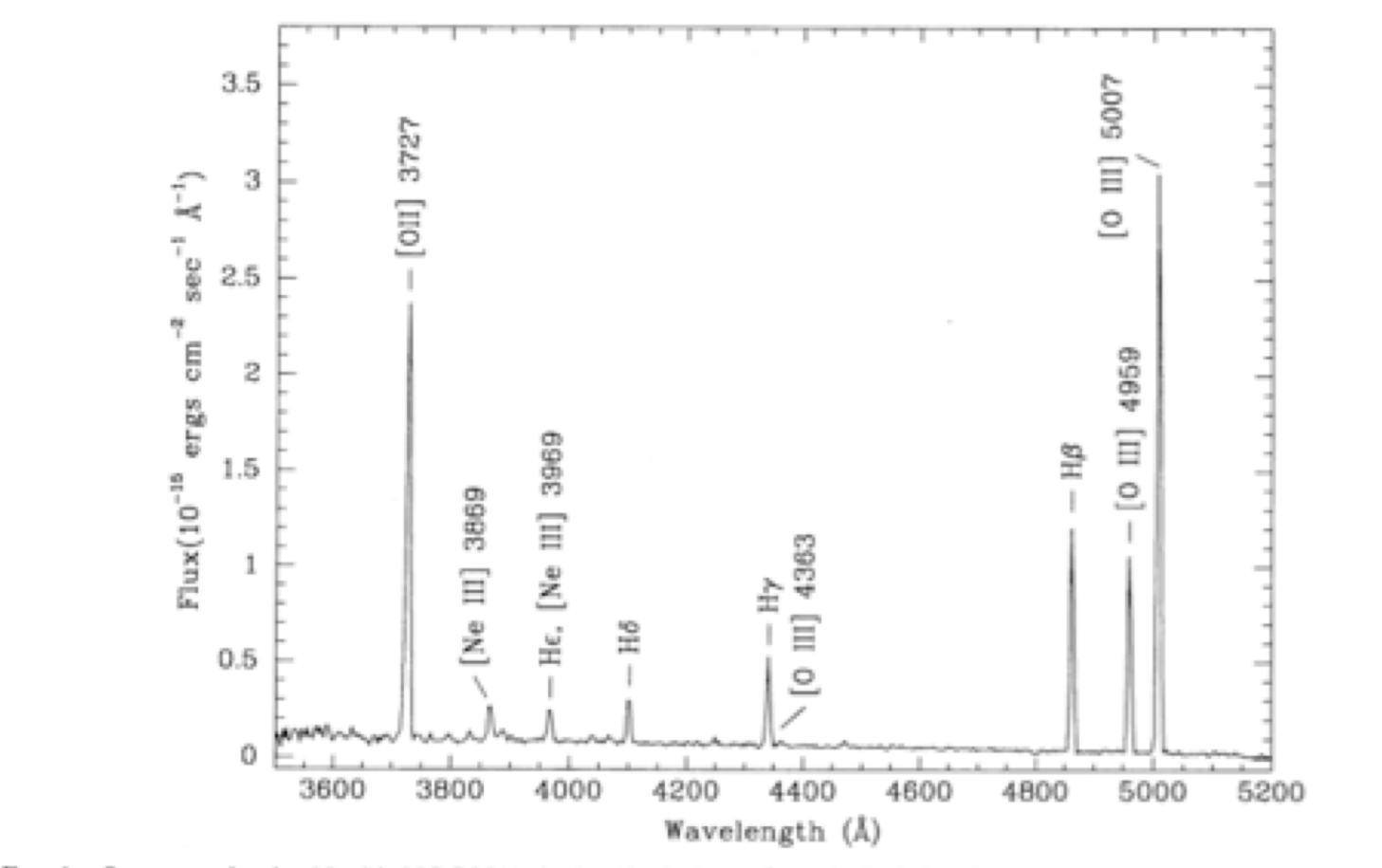

FIG. 1.-Spectrum of region No. 2 in NGC 2541 obtained in the long-slit mode. Emission lines targeted for measurement are labeled.

#### PN or HII region: dominated by hot gas

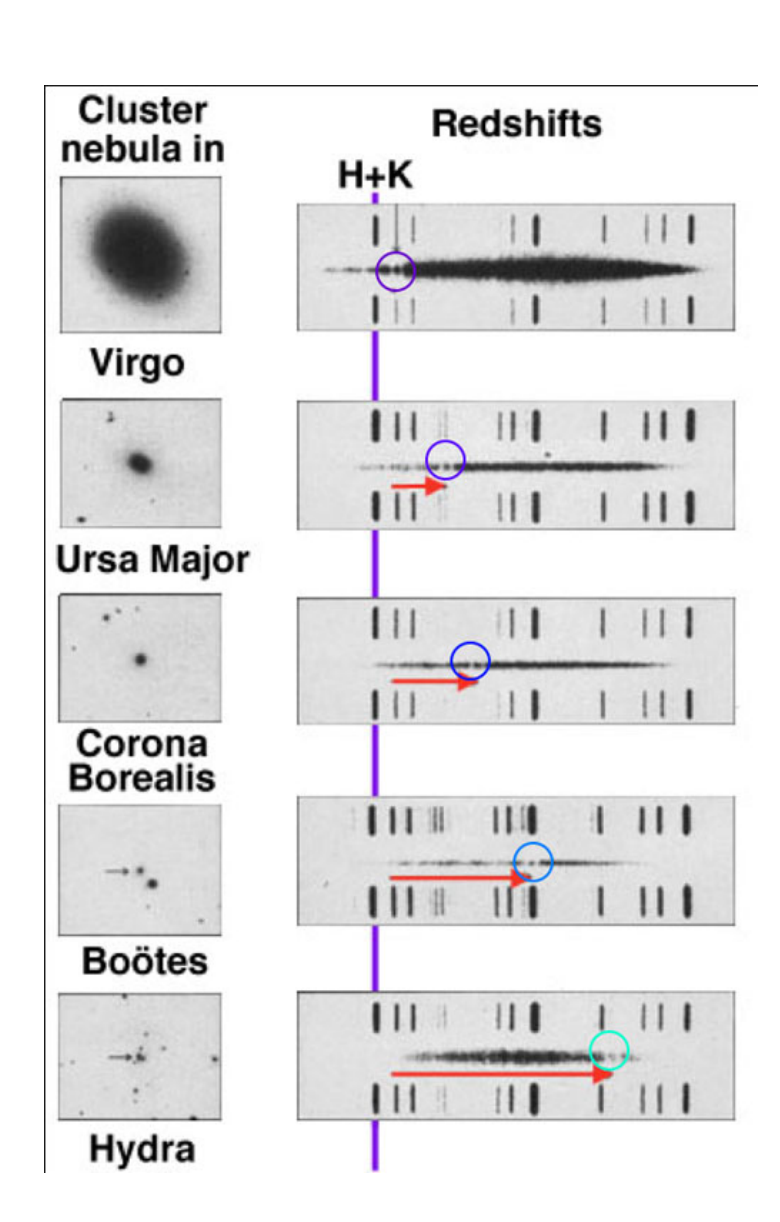

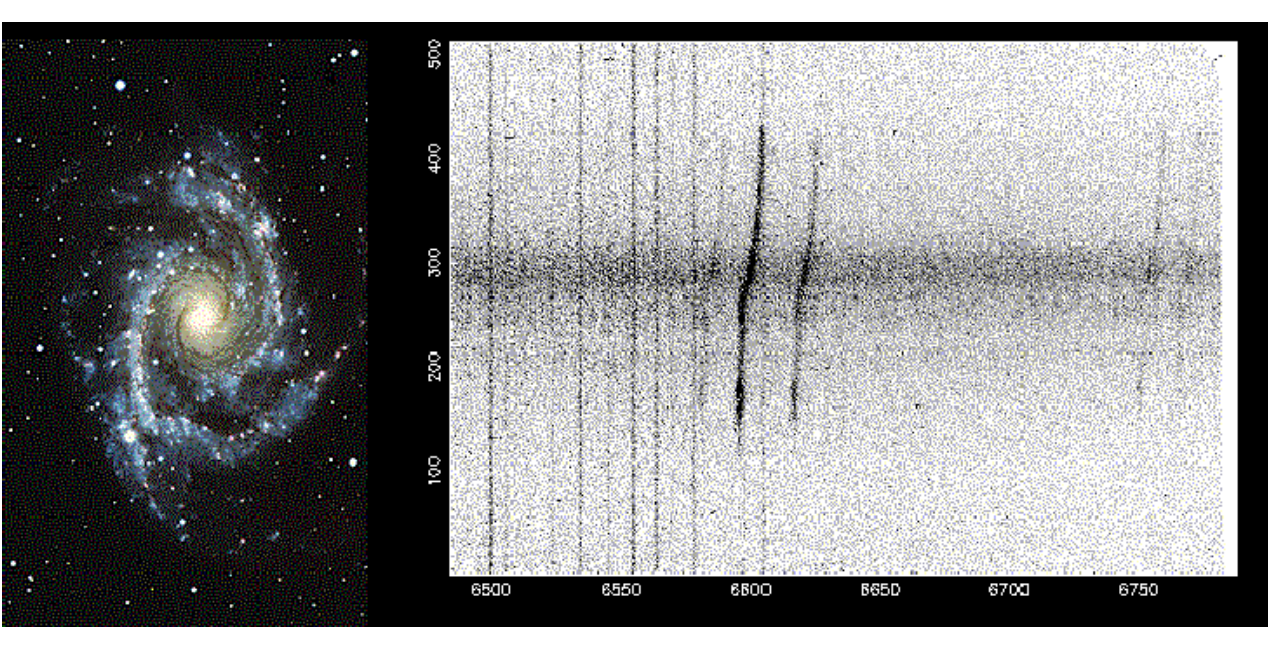

Dwarf Stars (Luminosity Class V)

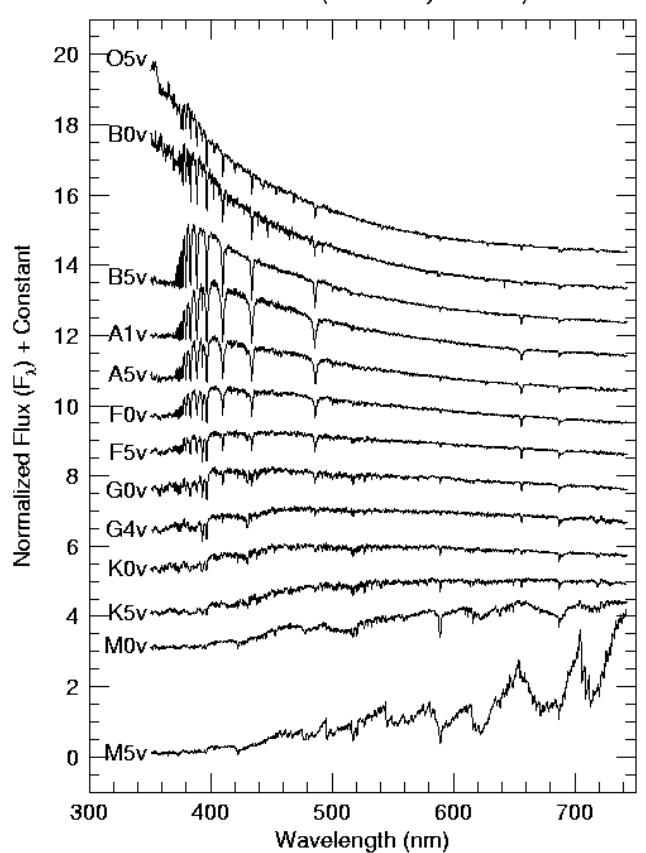

# Spectrometers

- Take light that passes through slit or into a fiber or into a lenslet at the telescope focal plane, disperses that light and image the slit onto a detector.
- Spectral resolution:  $R = \lambda / \Delta \lambda (100 200,000)$
- Spectral coverage: usually a trade-off with spectral resolution:  $\lambda_{\text{total}} \sim n_{\text{pixels}}/2R$  (assume spectral resolution element is 2 pixels)
- Angular coverage (slit length)

# Dispersing Elements

- Most common is the *reflecting diffraction grating.*
- Grating equation: OPD=m $\lambda = d[\sin(\alpha) + \sin(\beta)]$

order groove spacing

Incident angle  $\alpha$  is fixed

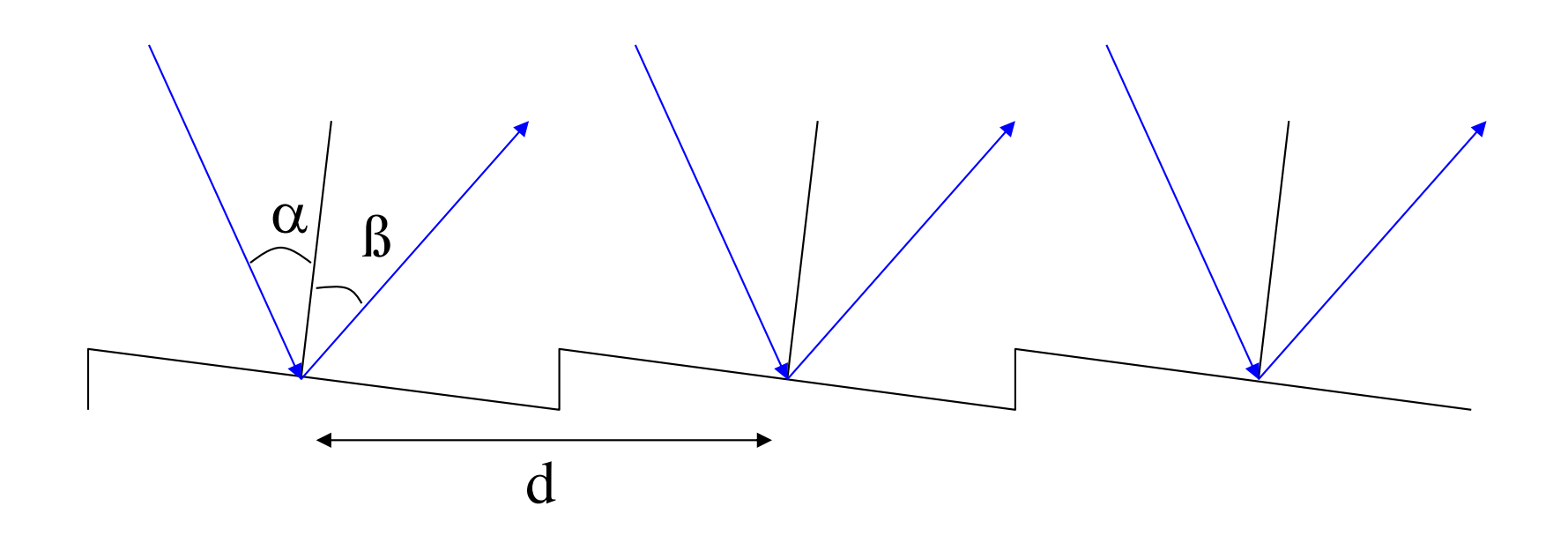

# Grating dispersion

- Think of the Young Double-slit experiment with many slits very closely spaced together (100 - 10,000+ lines/mm) and for non-monochromatic light - same constructive/destructive interference phenomenon from path-length differences.
- Note: ruling gratings is not easy! Spacing tolerance is ~1nm. Richardson has a machine in a room kept a constant temperature to 0.01˚C

• Differentiate the grating equation wrt outgoing angle and get the *angular dispersion*

• The

$$
\frac{d\beta}{d\lambda} = \frac{m}{d\cos(\beta)}
$$
  
linear dispersion is:  

$$
\frac{d\lambda}{dx} = \frac{d\lambda}{d\beta} \frac{d\beta}{dx} = \frac{d\cos(\beta)}{mF_{\text{camera}}}
$$
  

$$
F_{\text{camera}} = \frac{dx}{d\beta} = \text{camera focal length}
$$

# Transmission gratings

- There are also different versions of transmission gratings.
	- Transmission grating
	- *Grisms -* add a prism for *zero-deviation*  transmission dispersion
	- *Volume Phase Holographic Gratings*: VPH use modulations of the index of refraction rather than surface structures to produce dispersion. High efficiency.

## **Spectrometers**

• Gratings require collimated (parallel beam) light so the basic long-slit spectrometer:

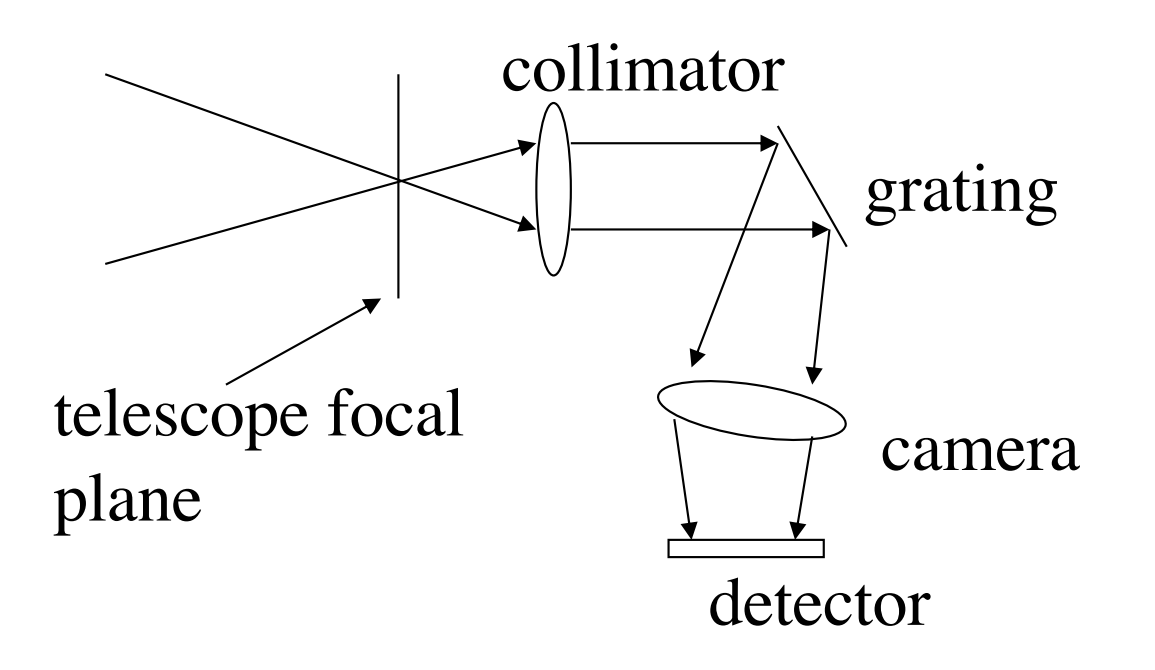

Note that the camera acceptance angle and size go up with dispersion at fixed wavelength coverage

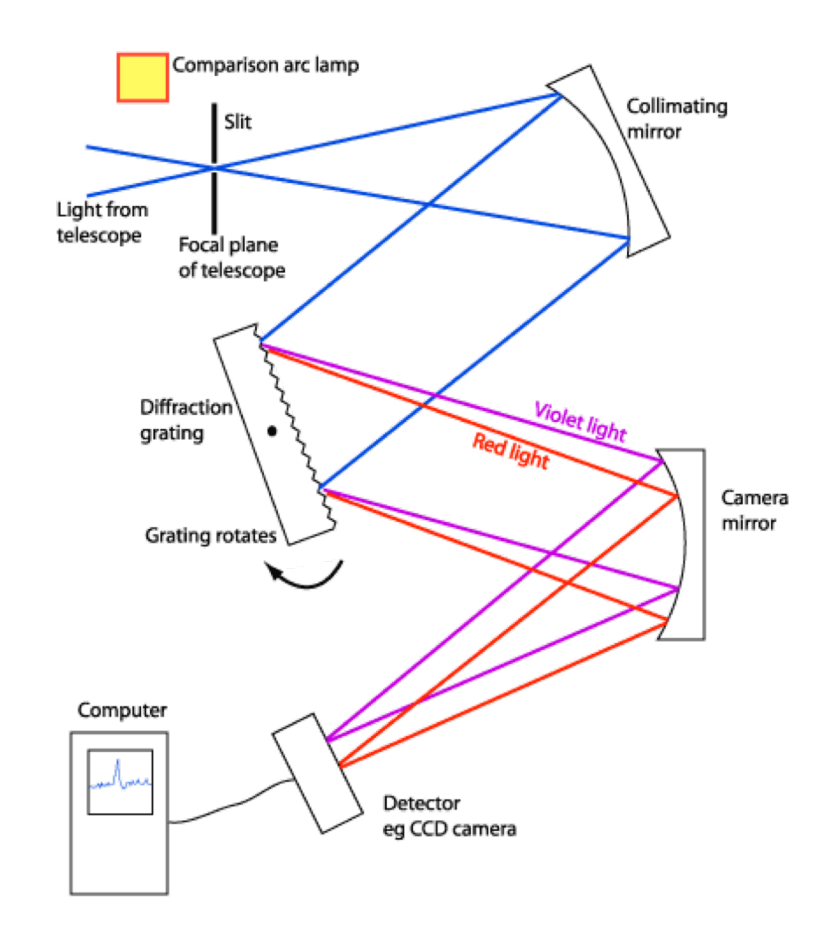

A Schematic Diagram of a Slit Spectrograph

## Double Spectrometers

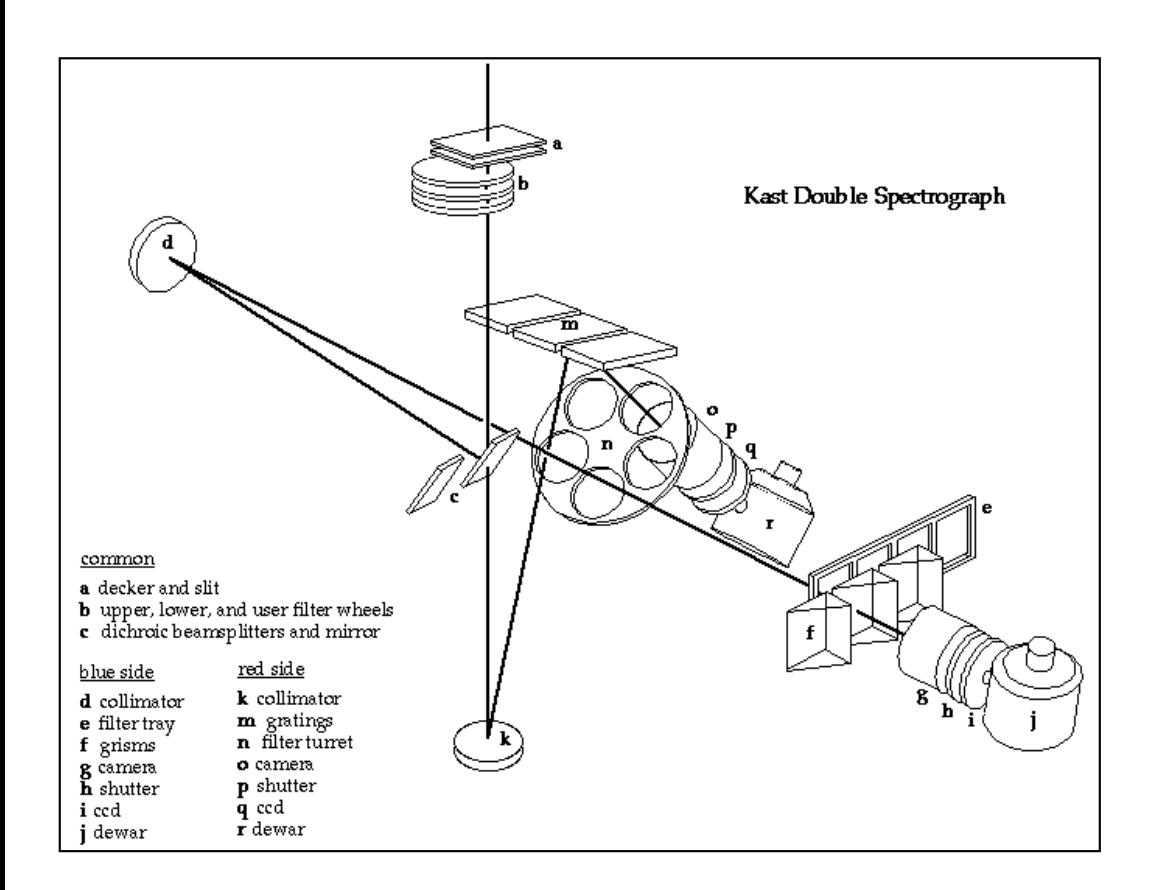

Grism dispersed on blue, grating on dichroic red, use slides or wheels with multiple gratings, grisms, dichroics

- Two-arm spectrometers developed to optimize throughput
- Glasses, coatings matched for:
	- 320nm 550nm
	- 550nm 1000nm
- Beam split with

# Spectrometer efficiency

- Efficiency is usually wavelength dependent
- $\varepsilon_{\text{total}} = \varepsilon(\lambda)_{\text{camera}} \varepsilon(\lambda)_{\text{collimator}} \varepsilon(\lambda)_{\text{detector}} f_{\text{slit}}$
- For non-cross-dispersed spectrometers typical numbers for  $\varepsilon_{total}$  are 0.1 - 0.35
- At Lick the Kast spectrometer is the workhorse long-slit spectrometer, at Keck it is LRIS and NIRSPEC

# Coude Spectrometers

• Pre-echelle the highest-spectral dispersion spectrometers were usually at coude focus, stabilized and very large

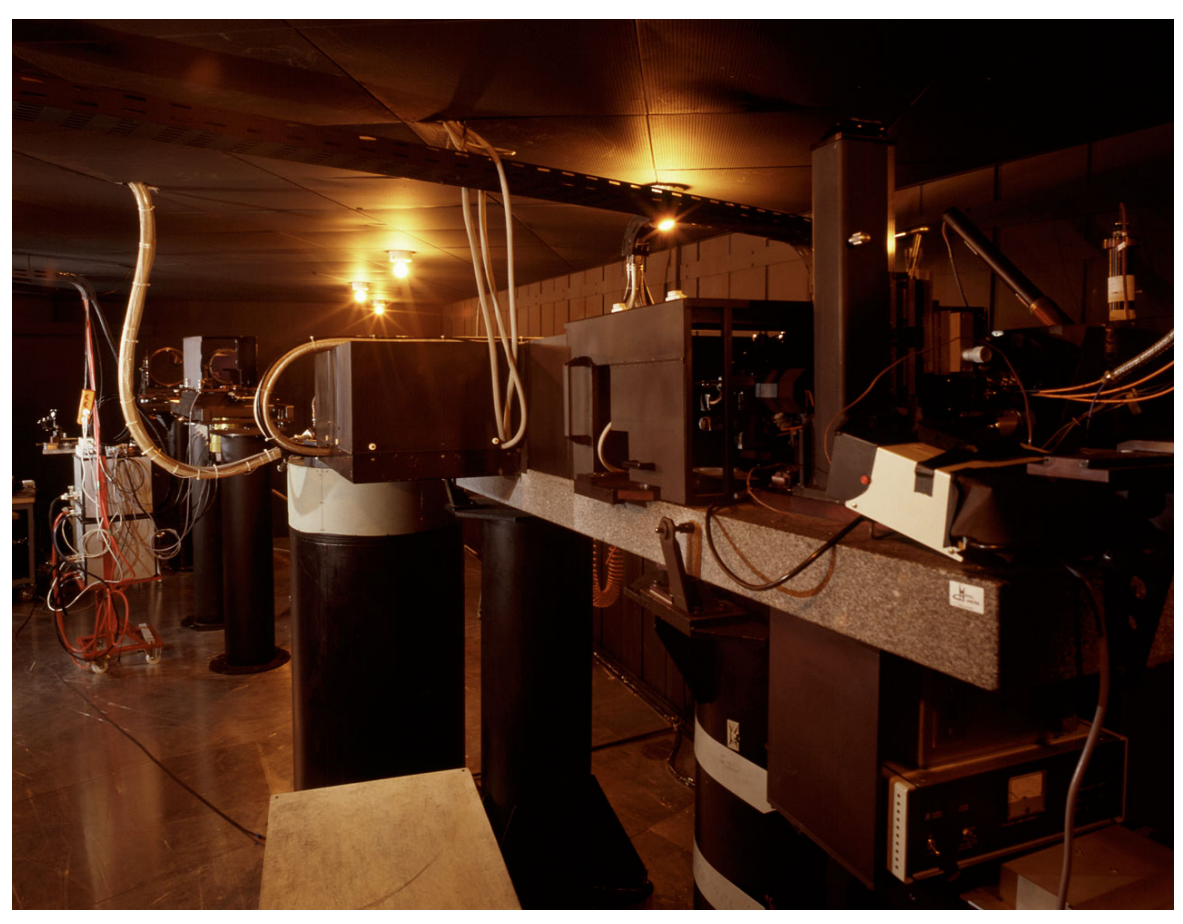

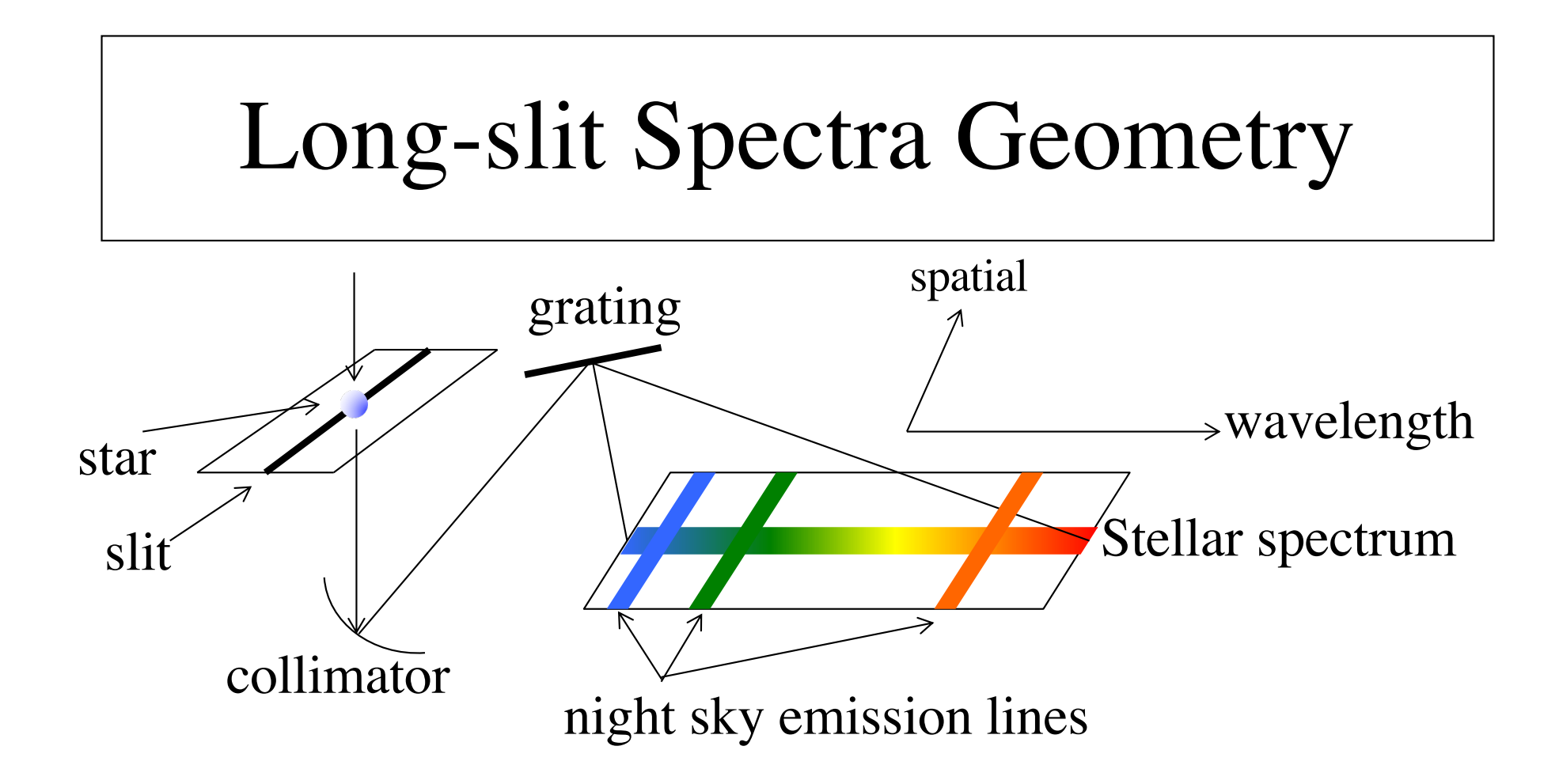

In the *camera* focal plane there is the *dispersion direction* perpendicular to the slit and the *spatial direction* along the slit. Slit *width* affects spectral resolution

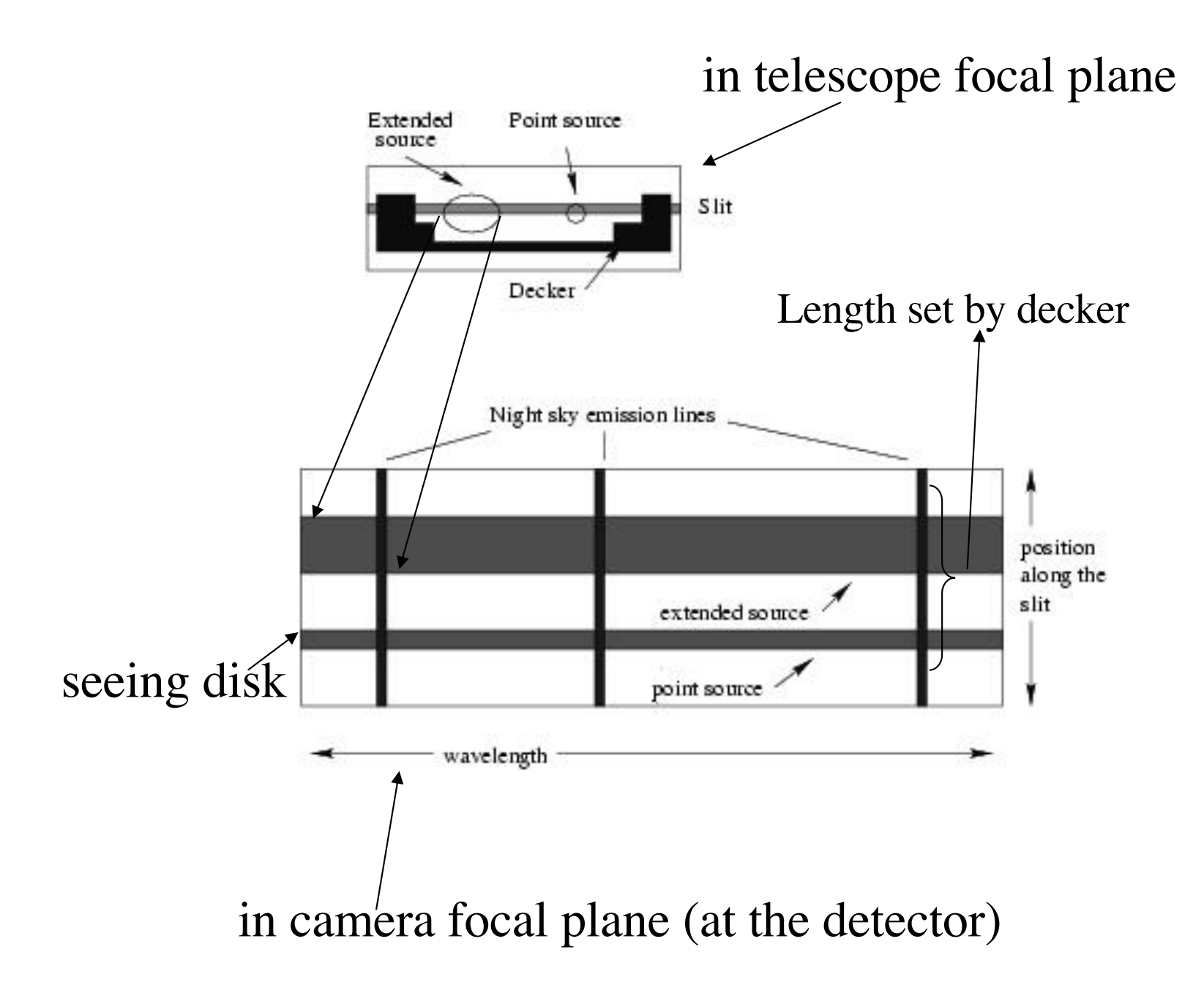

# Spectral Resolution

- $R=\lambda/\lambda\lambda$
- For slit spectral, depends on slit width and grating choice.
- Examples:
	- V filter:  $5500\AA/1000\AA = 5.5$
	- LRIS-R: 1˝ ~4 pixels FWHM
		- 150 l/mm grating: *R~*6500/20 ~325
		- 600 l/mm grating:  $R \sim 6500/5$  ~1300
		- 1200 l/mm grating: *R*~6500/2.6 ~2600

### Blaze function

- This is the overall efficiency curve for a grating
- [Keck LRIS gratings](https://www2.keck.hawaii.edu/inst/lris/dispersive_elements.html)

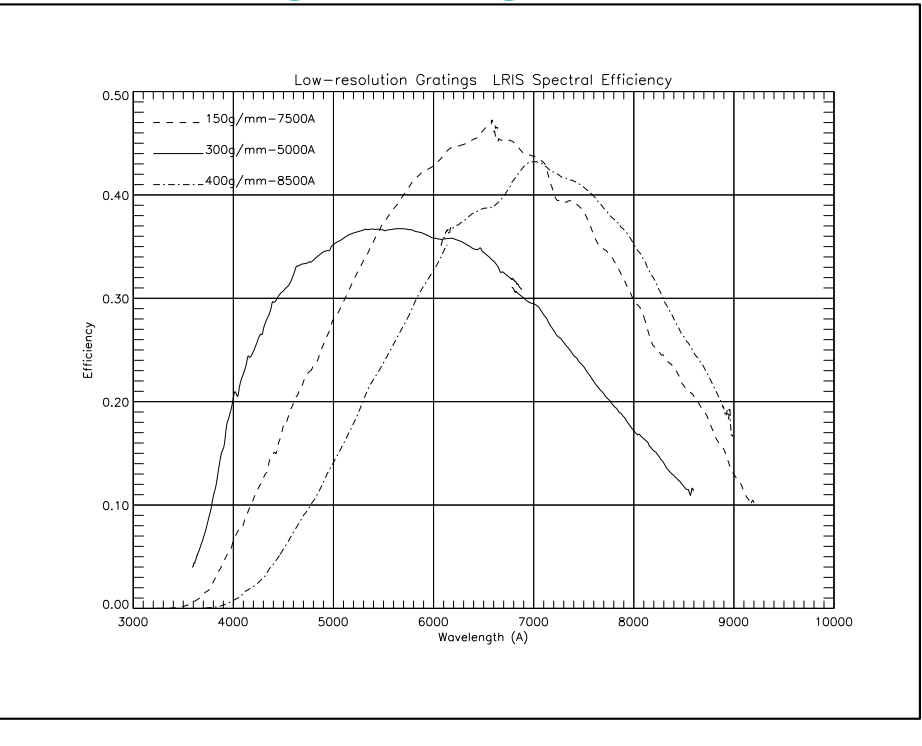

# LRIS (Keck Obs WWW page)

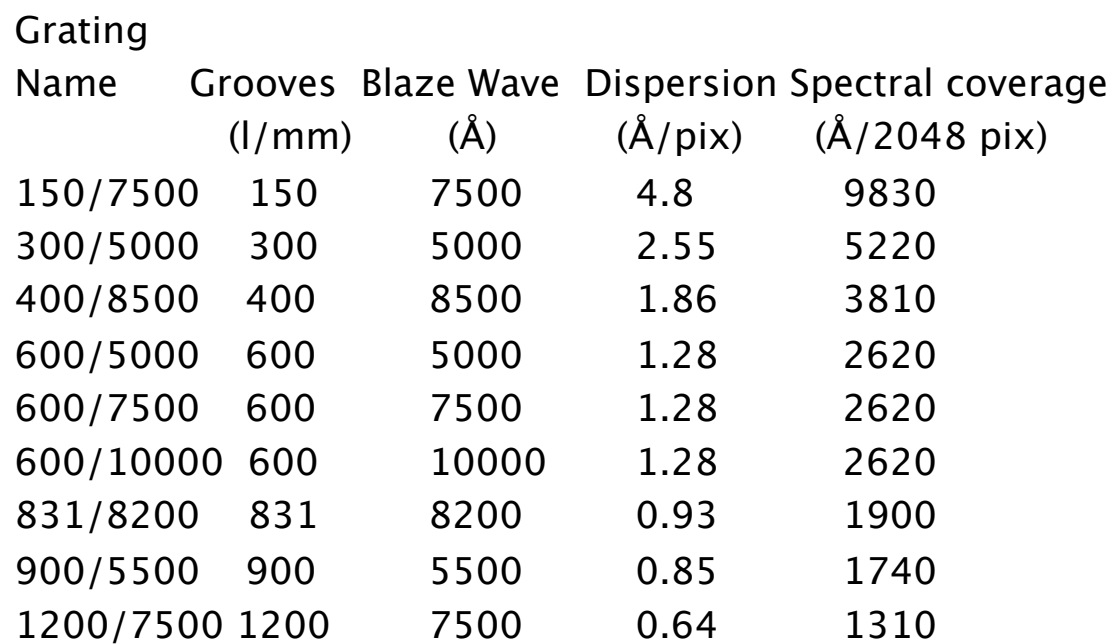

# Orders and blocking filters

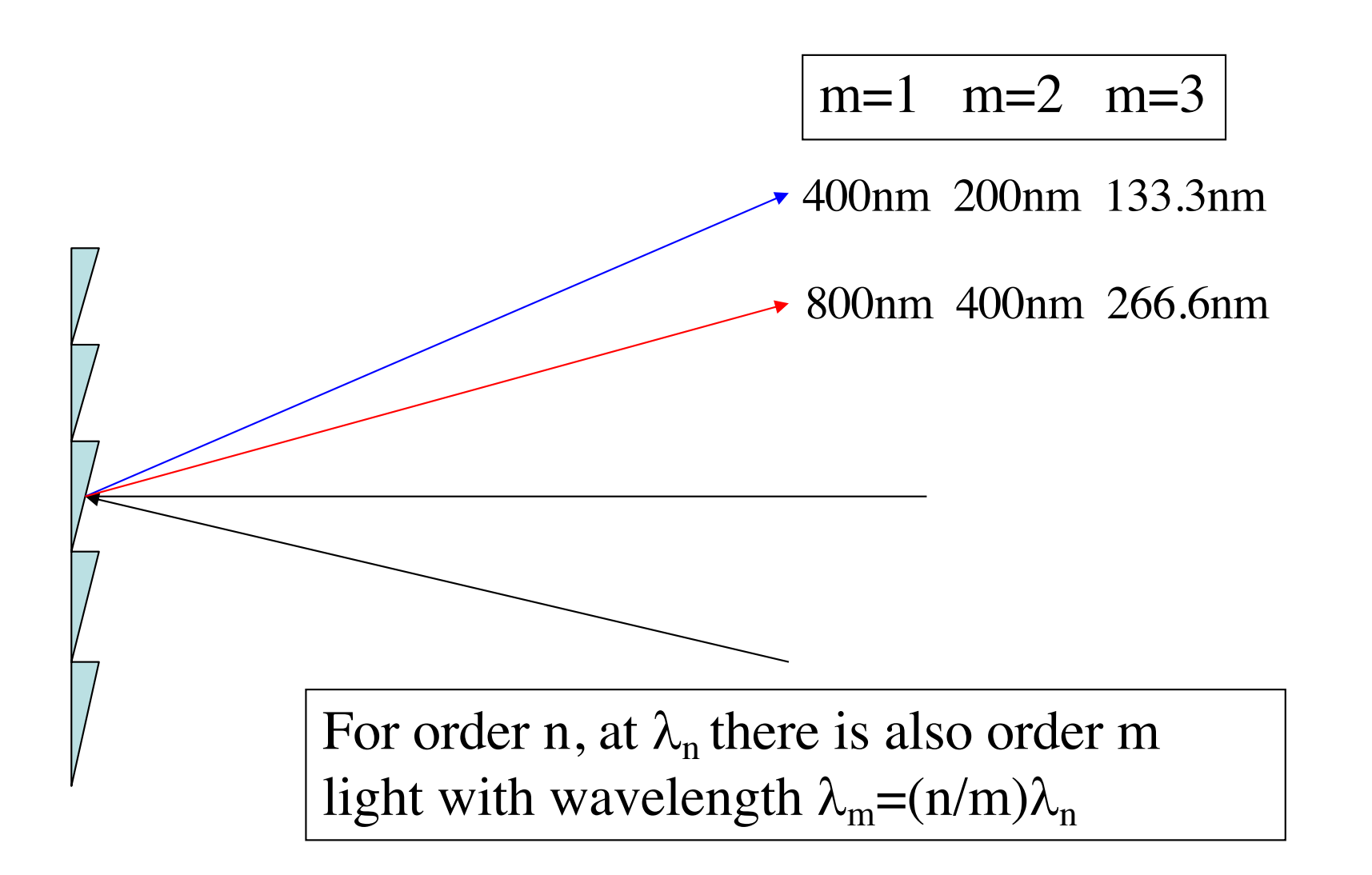

- For higher orders with  $\lambda$  < 310nm it's not an issue as the atmosphere cuts out all the light (can still be an issue for calibration sources).
- But, if you are working in the red (>640nm) in 1st order, you need to block the 2nd order light.
- If you are working in a higher order, may need to block red light from lower orders.

#### KPNO 2.1m Goldcam blue blocking filters

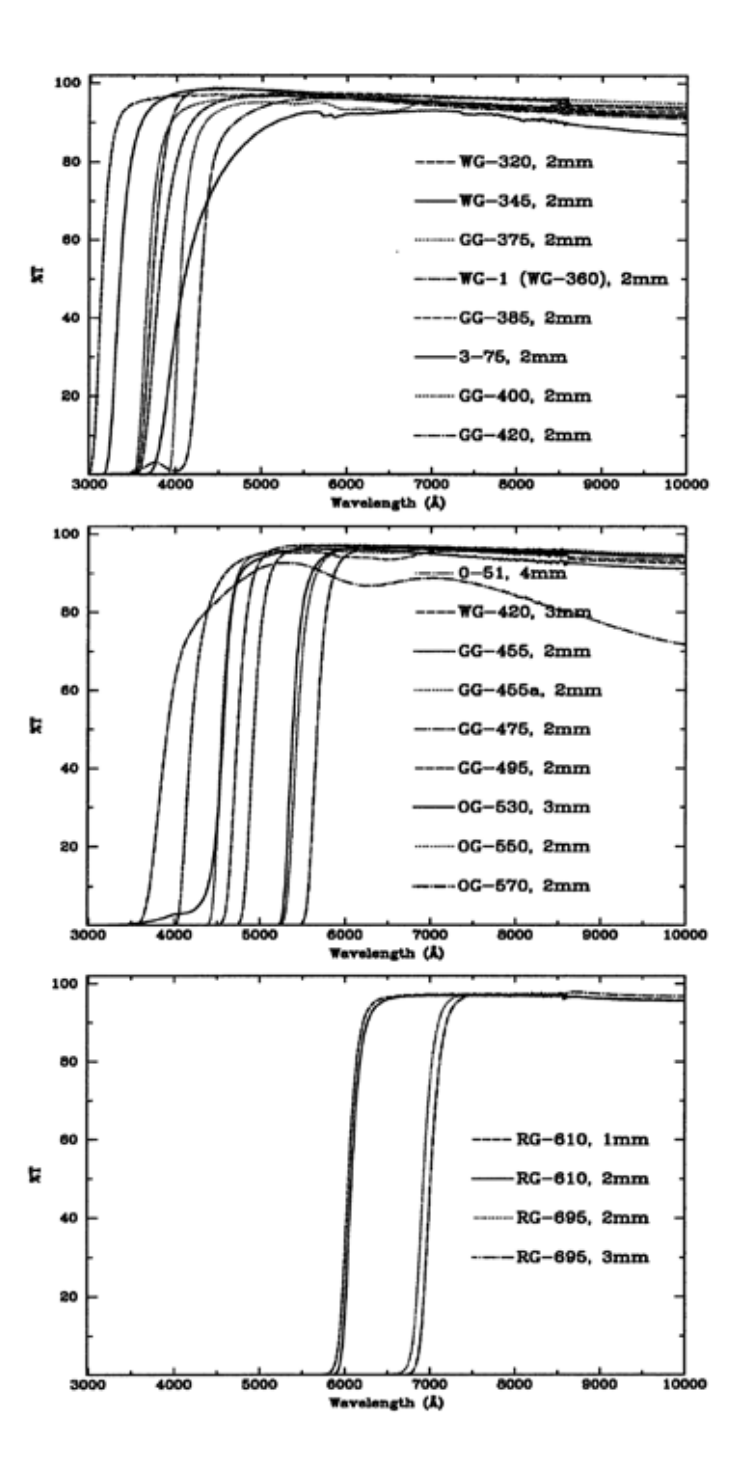

### Free Spectral Range

• Largest bandpass with no overlapping with adjacent orders

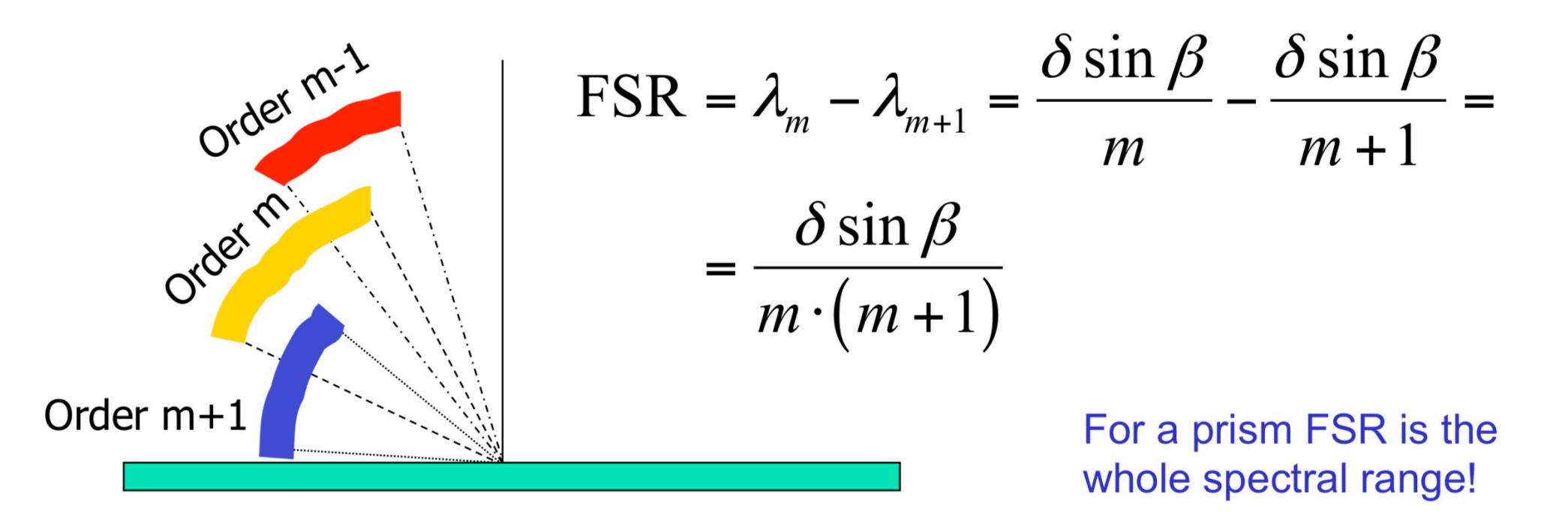

# What do you need to consider?

- Spectral dispersion for science
- Spectra dispersion for observing efficiency
- Grating tilt for wavelength range
- Grating efficiency
- Slit width for efficiency and resolution
- Calibration frames and flexure

# Note about Observing

- If spectrometer is not flexure compensated, the usual procedure is to obtain a line lamp spectrum (or two) and flat-field spectrum (or two) at the position of your program object. Sometimes even bracket the program exposures with arcs and flats.
- Depending on program, observe:
	- Flux standard
	- Radial velocity standard
	- Hot rapid rotator to identify terrestrial atmospheric absorption
- If no ADC, pay attention to position angle!

### Atmospheric Dispersion

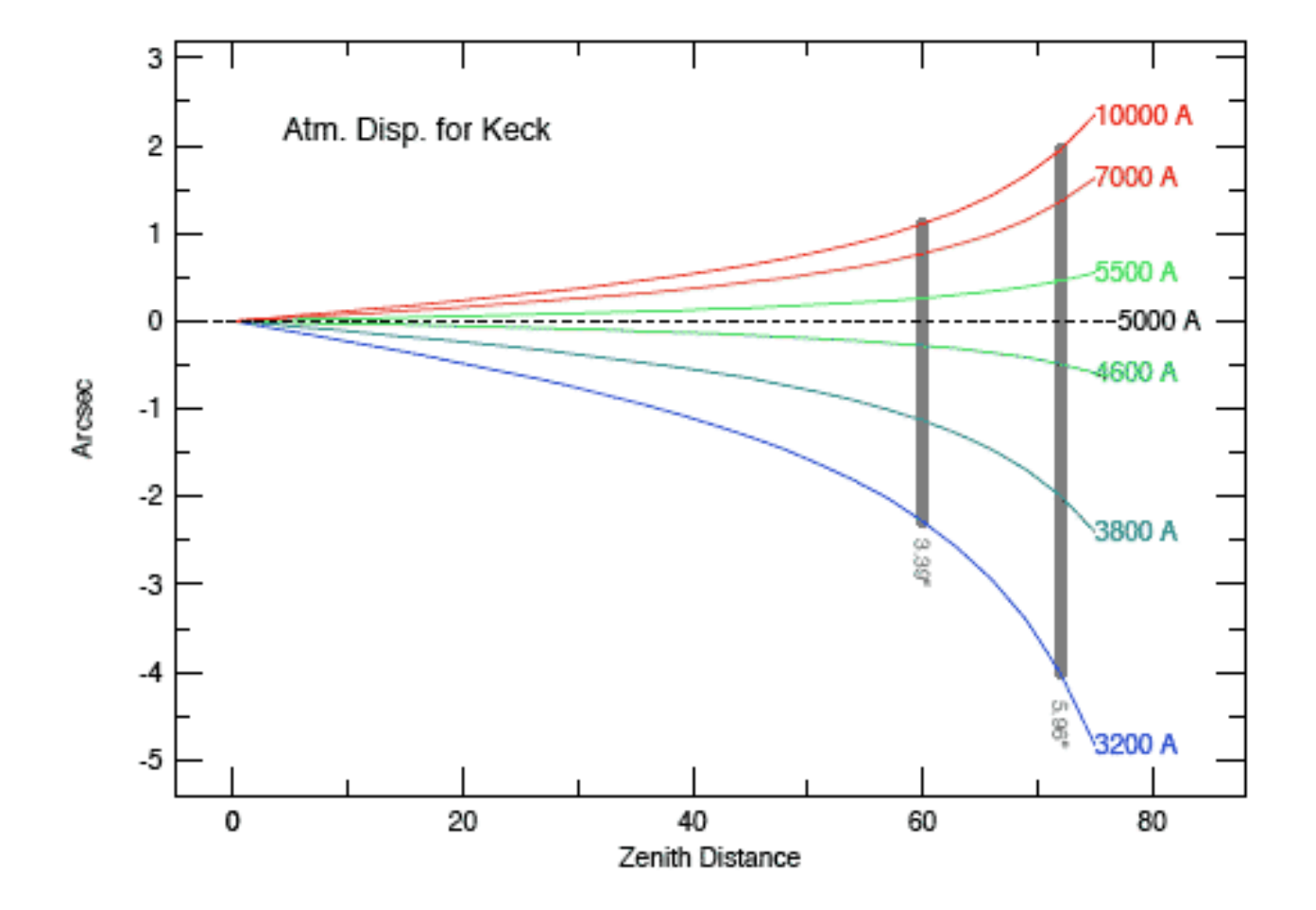

### Parallactic Angle

• The "parallactic" angle is perpendicular to the horizon and allows you to capture all the light in an atmospheric-dispersed object (but increasingly displaced along the slit with increasing airmass)

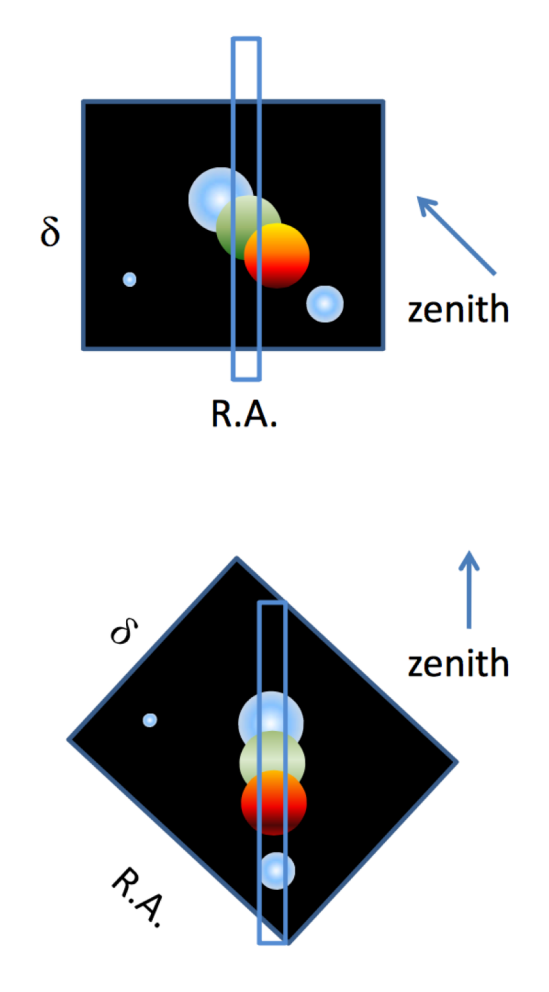

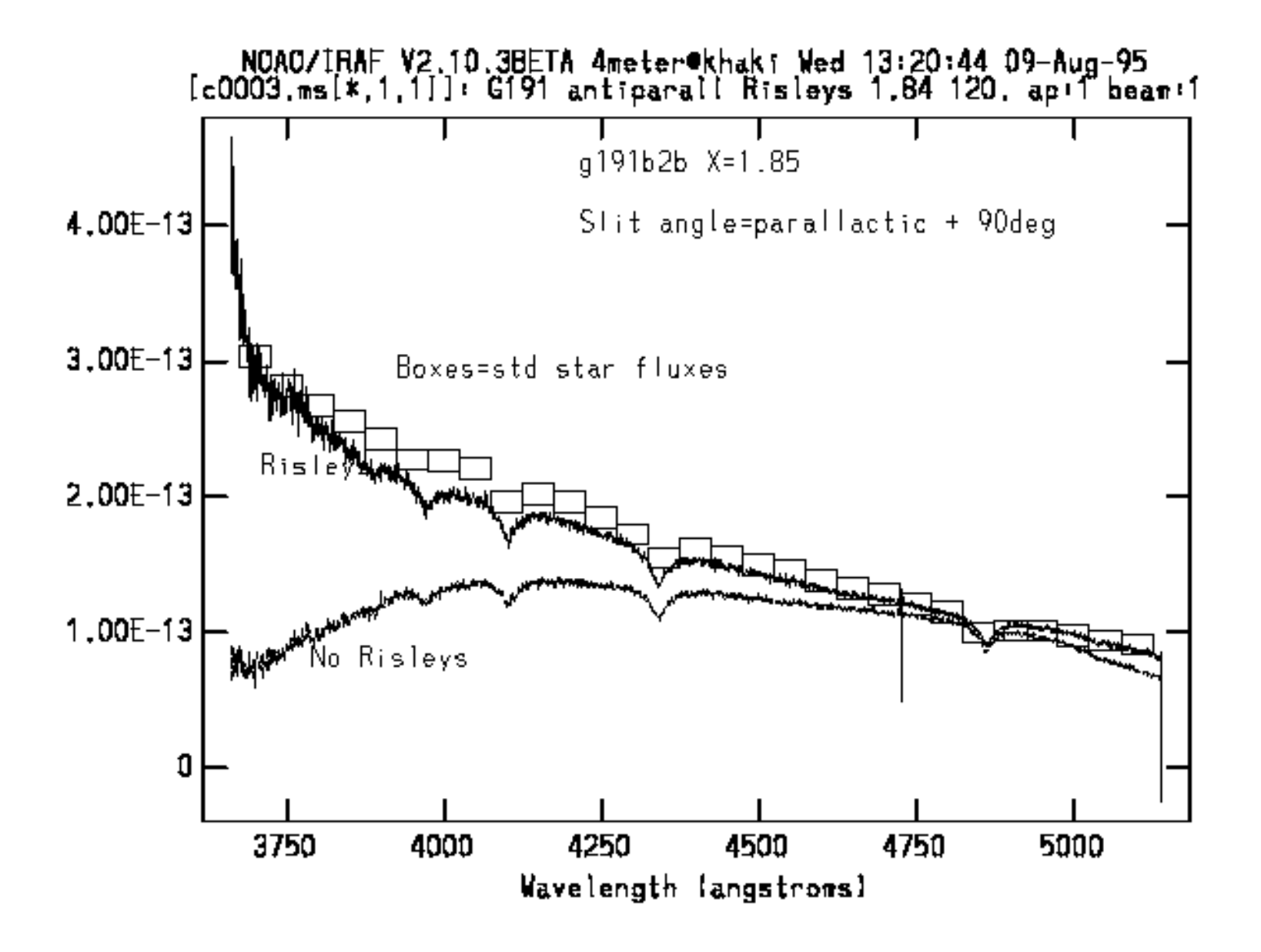

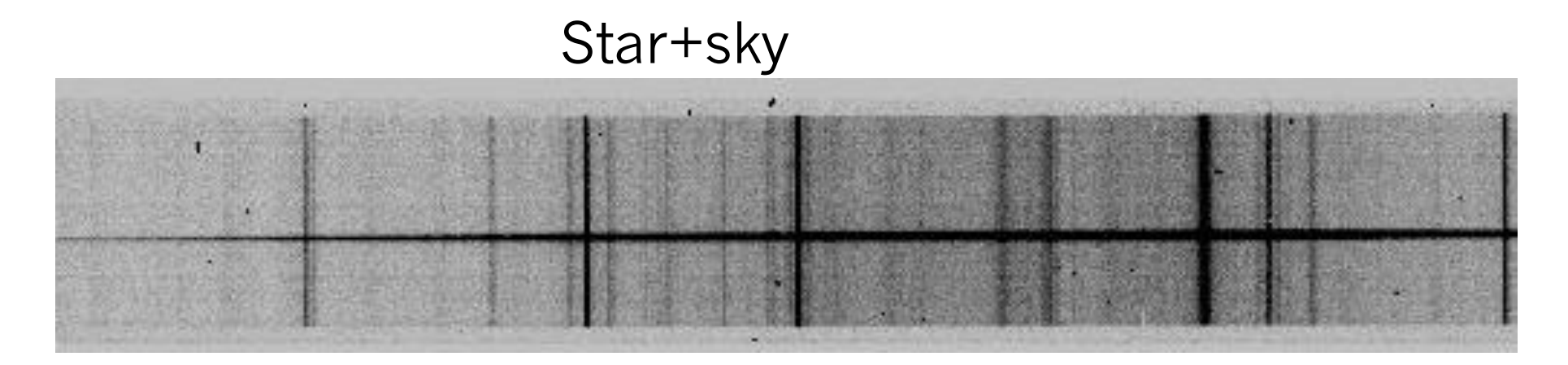

#### Quartz lamp flat

#### HgCdNe line lamps

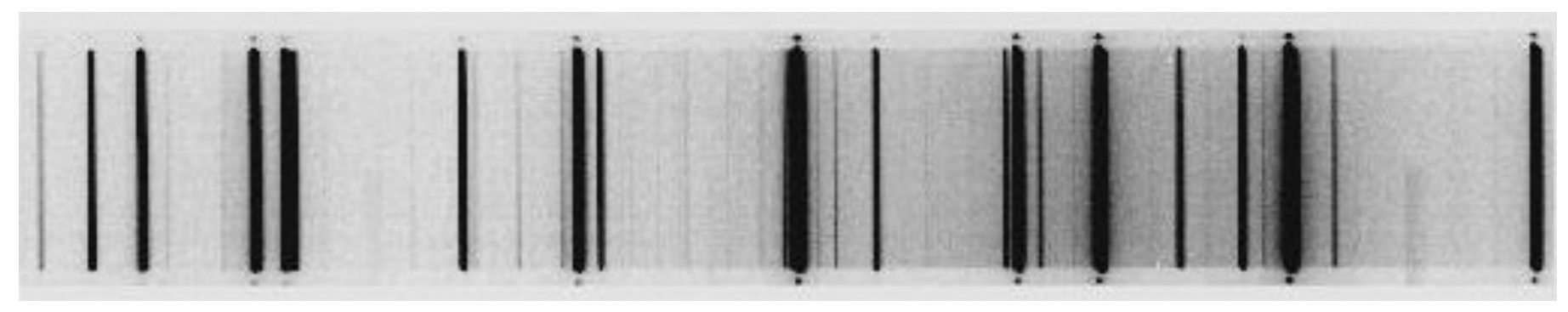

# Long-slit Spectral Reduction Procedures

- There are good introductions/cookbooks available from the IRAF folks. The introduction to spectral reductions is at the class WWW site
- [pyDIS](https://github.com/TheAstroFactory/pydis/wiki/Manual-Reduction-Guide) python spectral reductions
- [Another python example](https://python4astronomers.github.io/core/numpy_scipy.html)
- Steps:
	- Bias and overscan correction
	- Identify location of the spectrum
	- Identify location of sky samples
	- Extract spectrum
		- Trace
		- Collapse lines
		- Interpolate sky and subtract
	- Flat-fielding
		- Note: need to remove large-scale variations in the spectral dimension
	- Use stellar aperture to extract arc spectrum
		- Note: sometimes do the flat-fielding here
	- Fit pixel-wavelength map and apply to spectrum
	- Derive flux calibration and apply to spectrum

• Packages in noao.twodspec.apextract – Need to set the dispersion axis

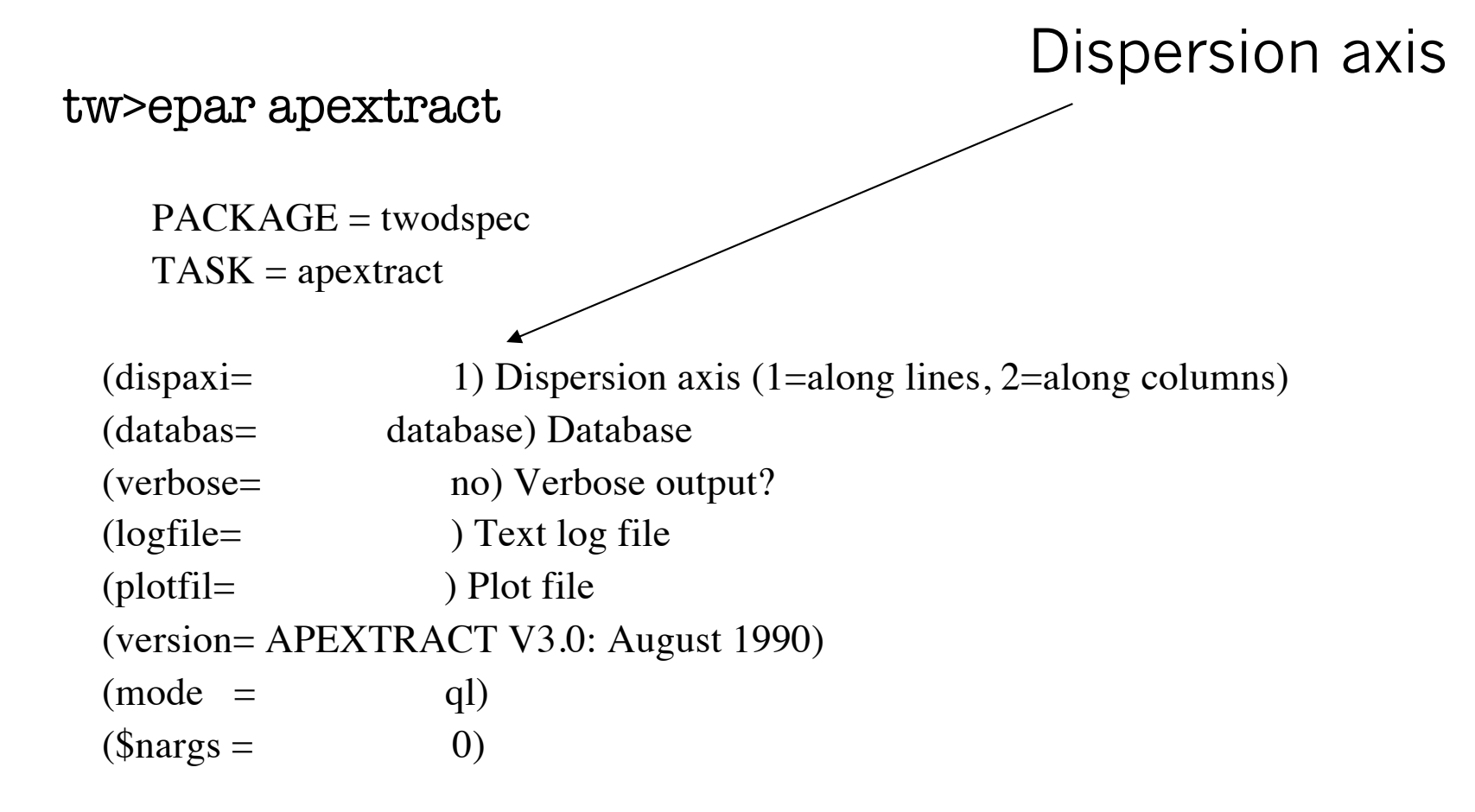

• noao.twod.apextract

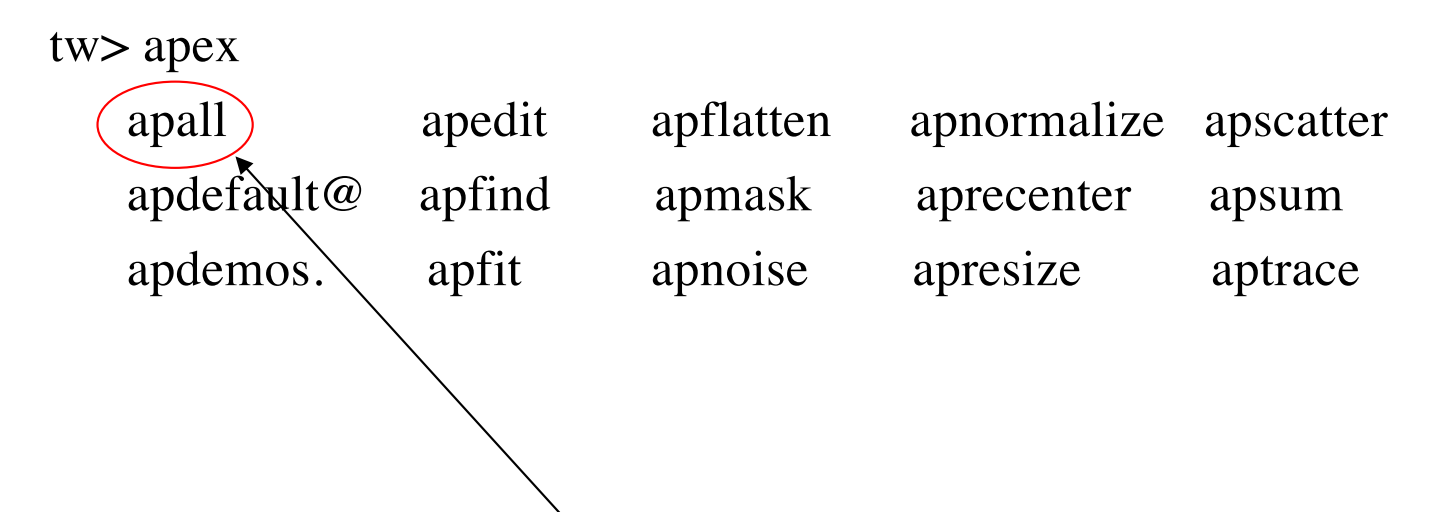

apall combines parameter files for all the rest of the tasks

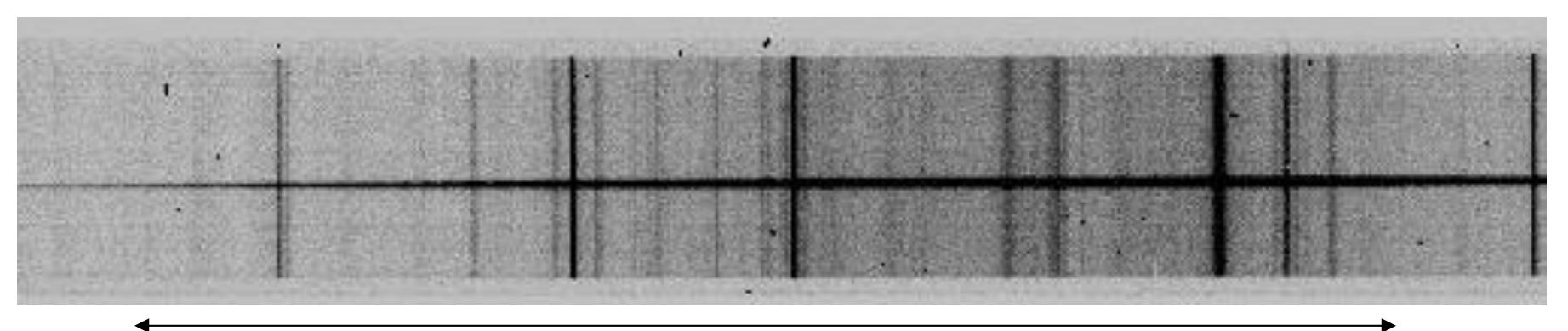

Dispersion axis along lines ('1' to IRAF)

#### PACKAGE = apextract  $TASK =$  apall

- $input =$  List of input images  $\text{(output =)} \quad \text{(first of output spectra)}$ (apertur= ) Apertures (format = multispec) Extracted spectra format (referen= ) List of aperture reference images Useful for arcs/faint (profile= ) List of aperture profile images Multispec: star, sky, S/N spectra/discontinuous spectra
- (interac= yes) Run task interactively?
- $(find = \text{yes})$  Find apertures?
- (recente= yes) Recenter apertures?

Usually "no"

- (resize = yes) Resize apertures?
- (edit = yes) Edit apertures?
- (trace = yes) Trace apertures?
- (fittrac= yes) Fit the traced points interactively?
- (extract= yes) Extract spectra?
- (extras = yes) Extract sky, sigma, etc.? keep spectrum, sky and S/N in
- (review = yes) Review extractions? 3-d output fits file

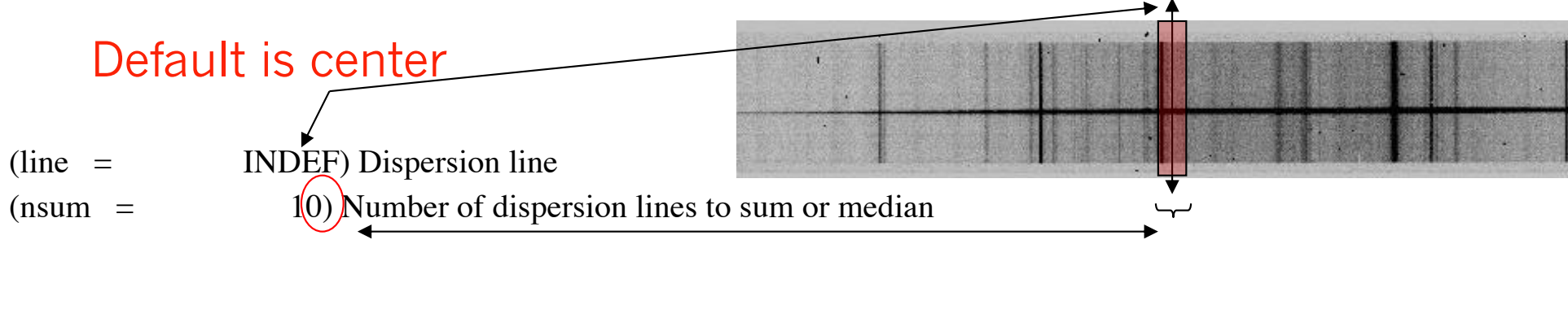

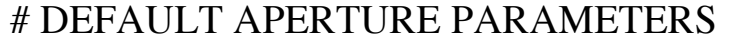

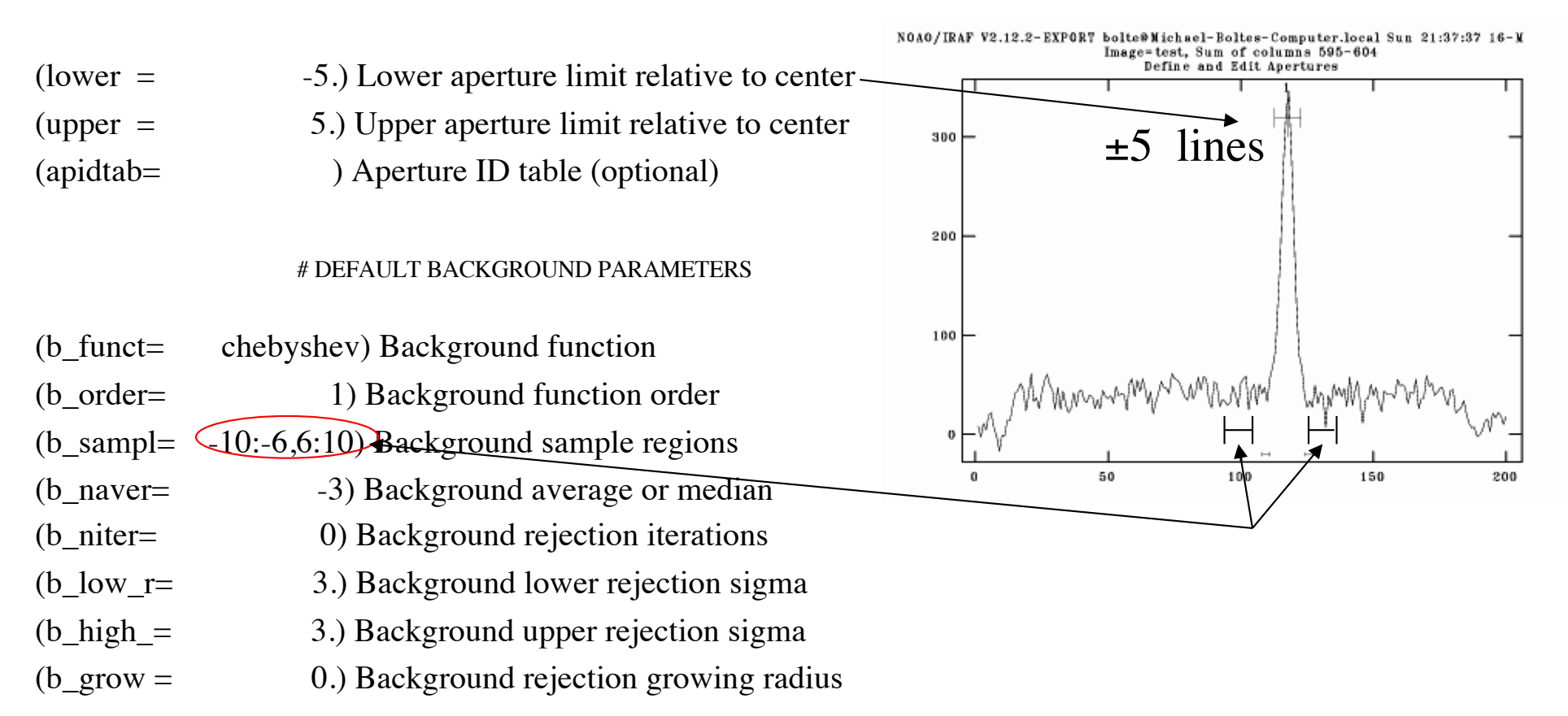

#### # APERTURE CENTERING PARAMETERS # AUTOMATIC FINDING AND ORDERING PARAMETERS # RECENTERING PARAMETERS # RESIZING PARAMETERS # TRACING PARAMETERS

### Skipping the details of these for now

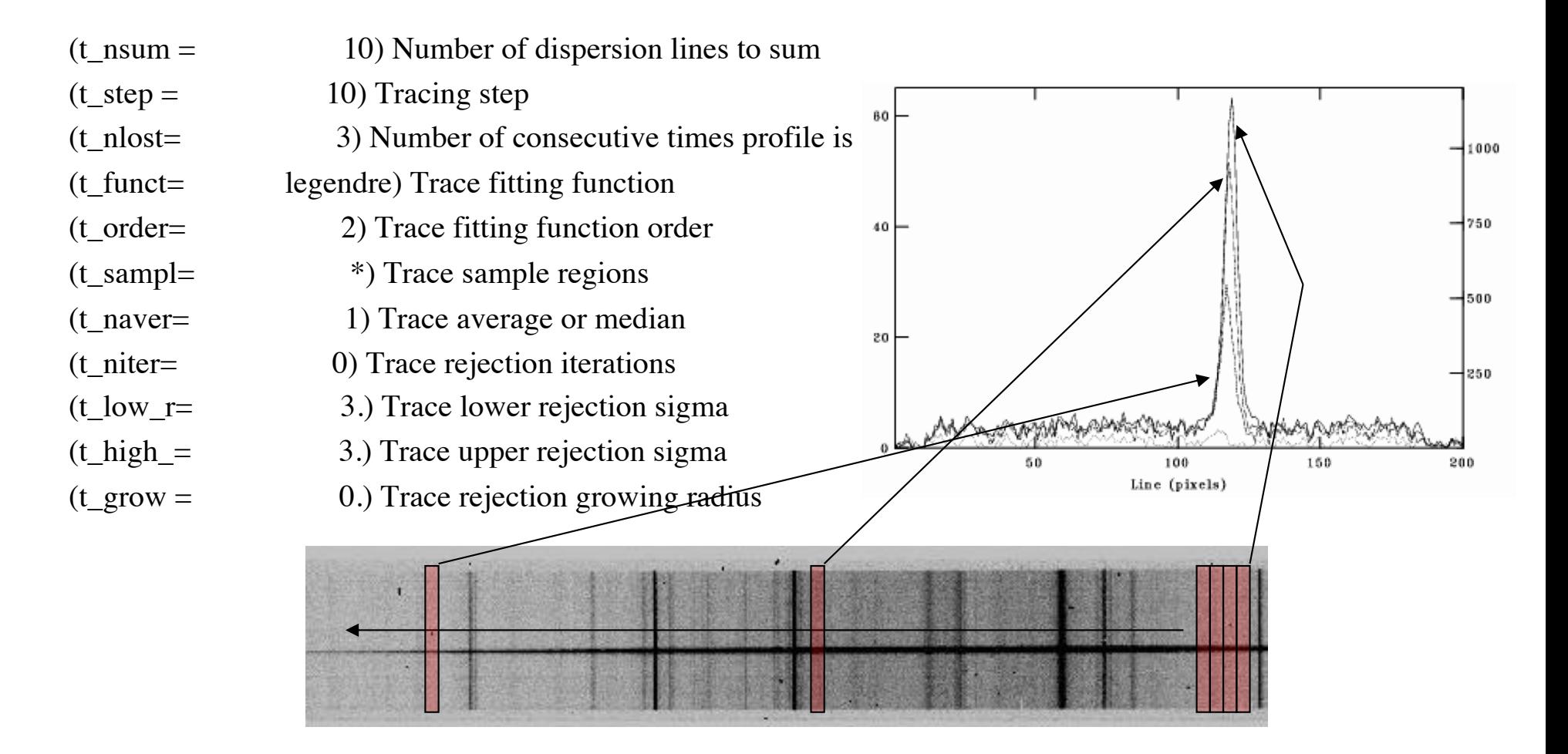

Trace finds the 'y' position of the peak as a function of x position

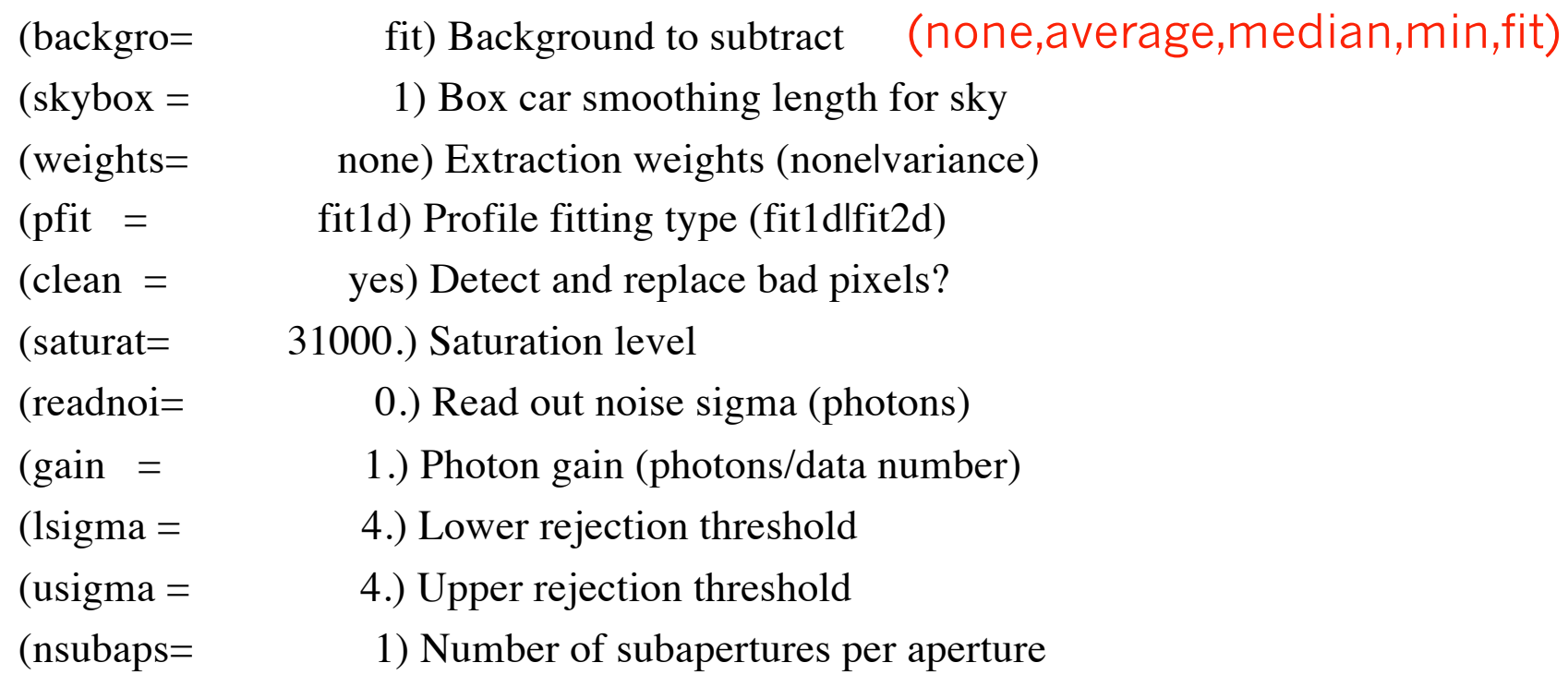

# Example Extraction

#### cl>apall b188 output=b188.ms

Find apertures for b188? (yes):

Number of apertures to be found automatically (1):

Edit apertures for b188? (yes):

```
Commonly used options:
? -- help 
 -- set lower ap limit
u -- set upper ap limit
b -- to tweak sky aperture
w -- window the plot
  ? -- window help
  e -- expand plot 
q -- happy, continue
```
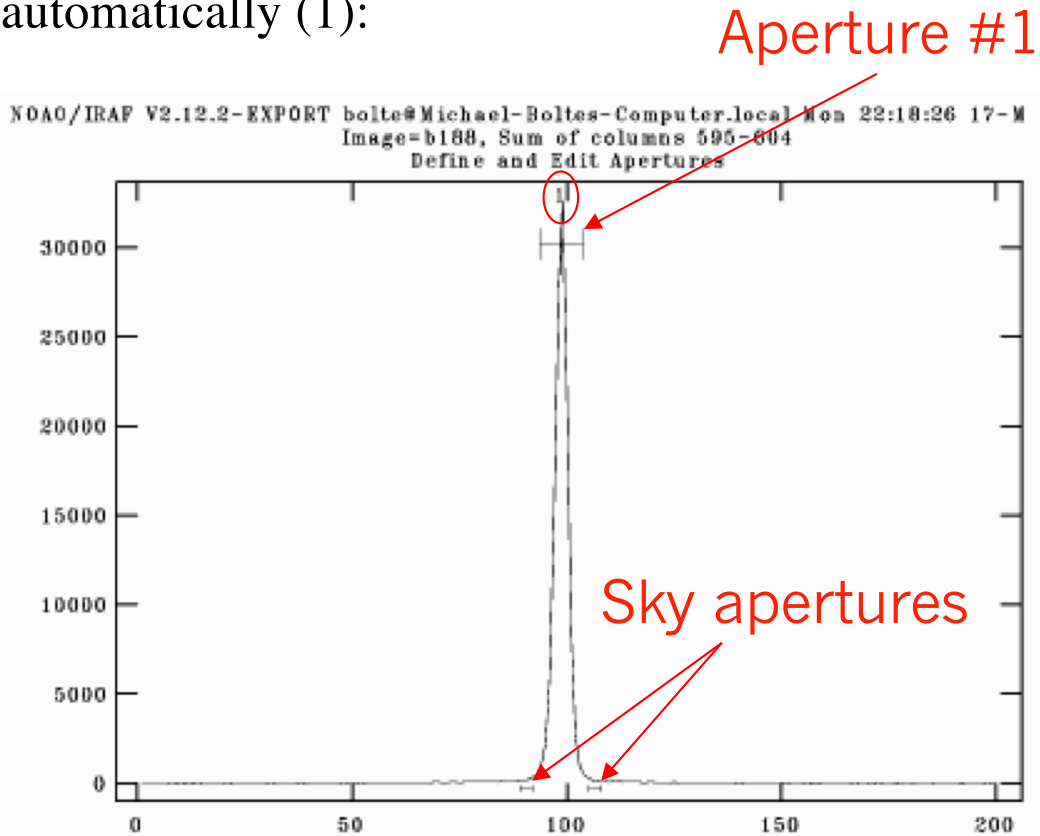

`b' option:

Commonly-used commands:

- z -- deletes nearest aperture
- s -- define new aperture

f -- redo fit

:order n -- set order of fit

q -- accept fit and go to previous panel

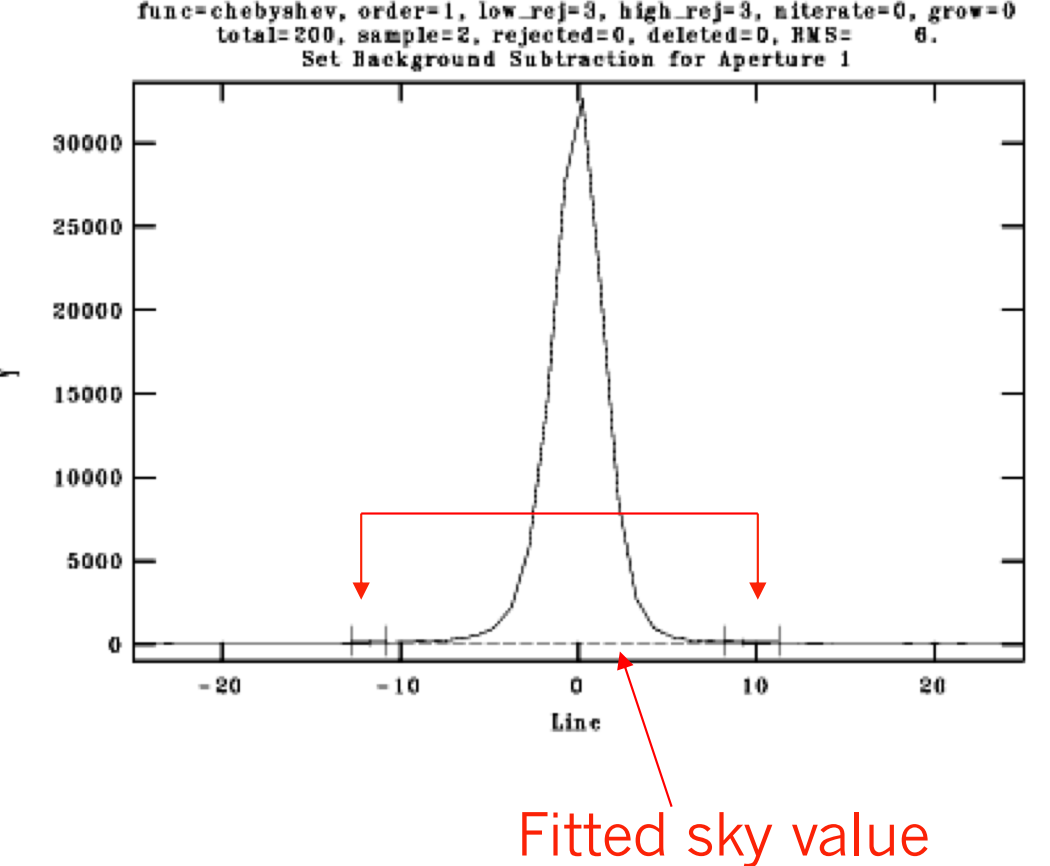

NOAO/IRAF V2.12.2-EXPORT bolte@Micheel-Boltes-Computer.local Mon 22:22:21 17-M func=chebyshev, order=1, low\_rej=3, high\_rej=3, niterate=0, grow=0

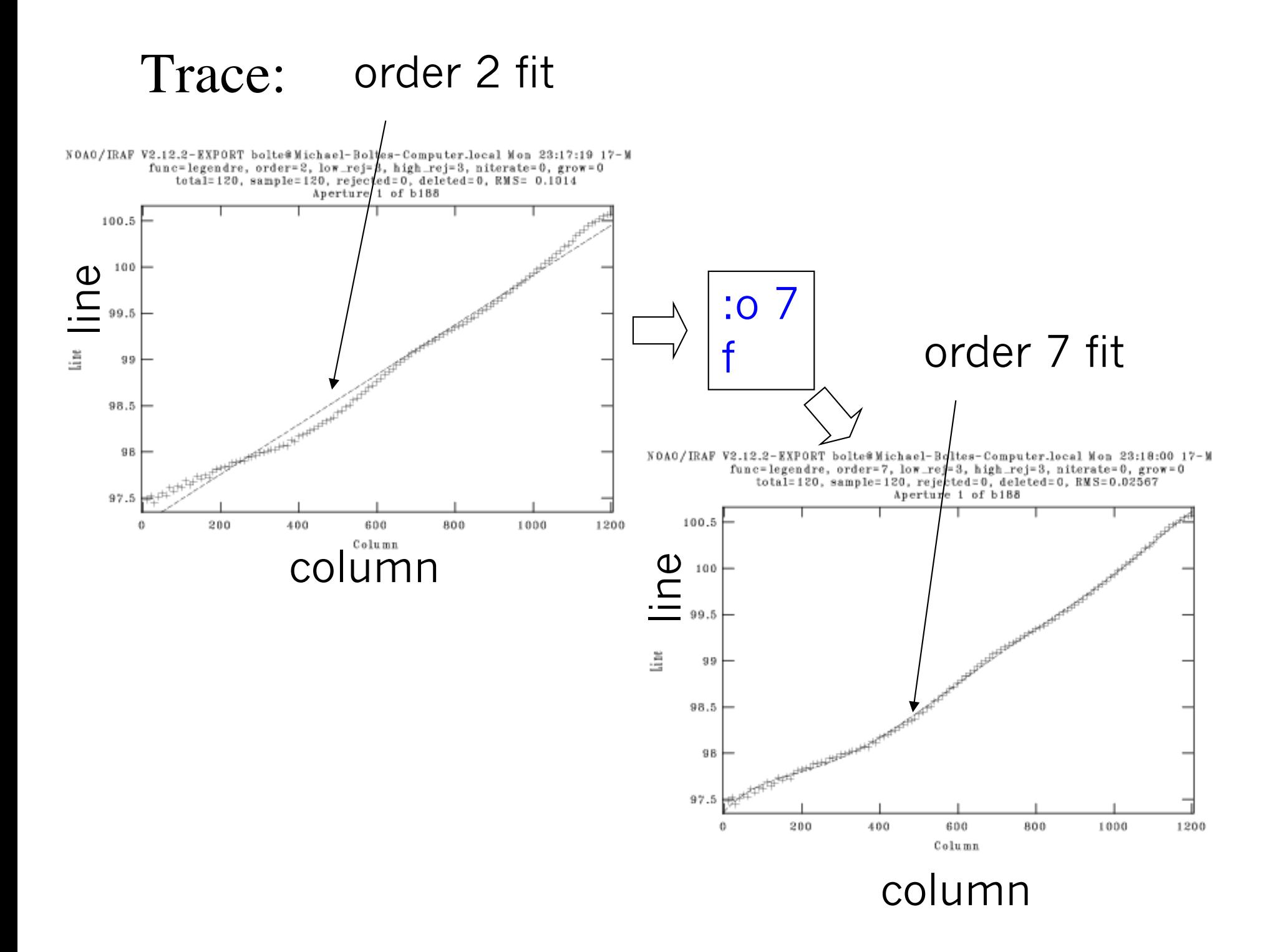

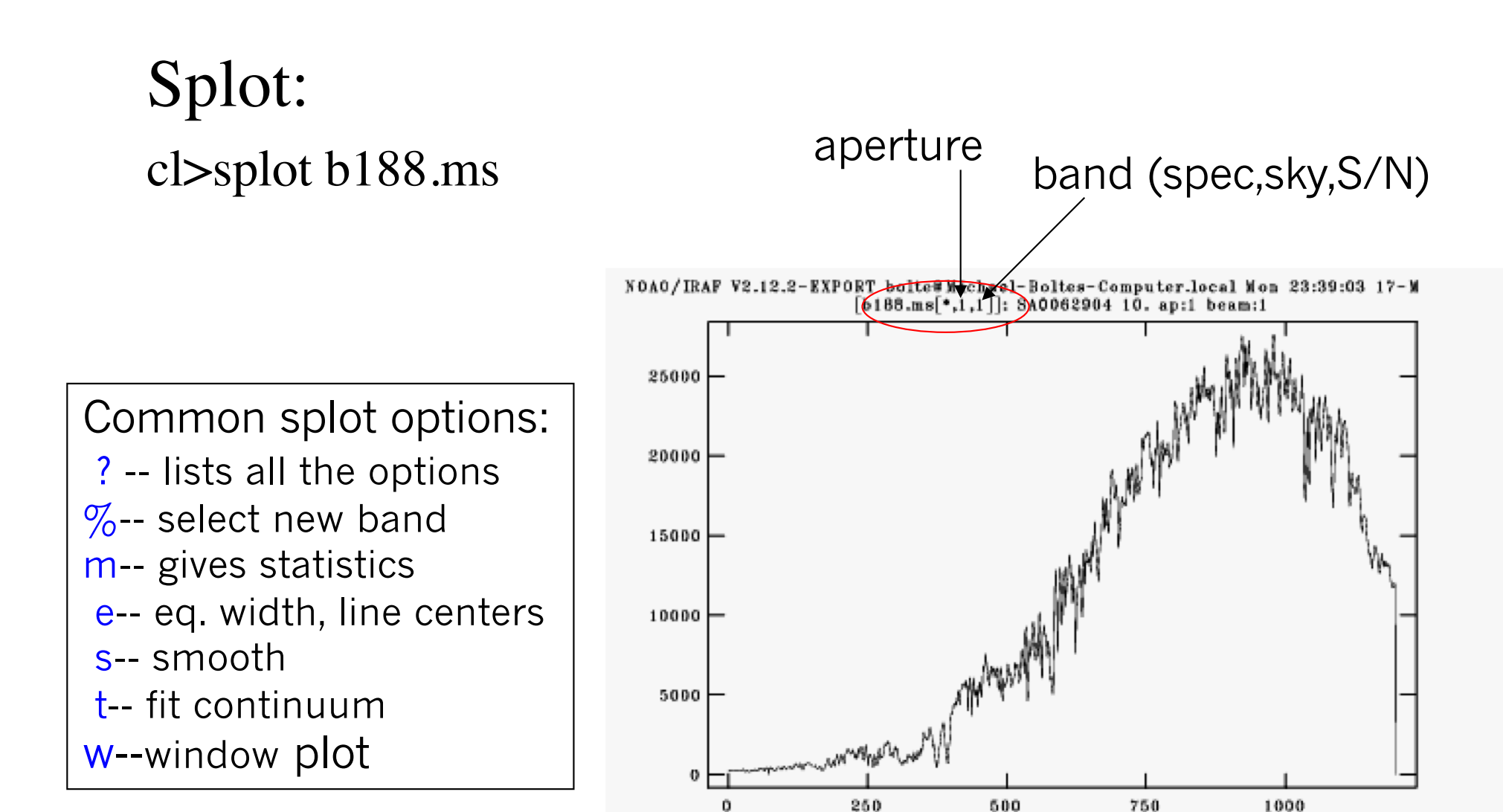

### Extracted spectrum in pixel space

pixel

Sky

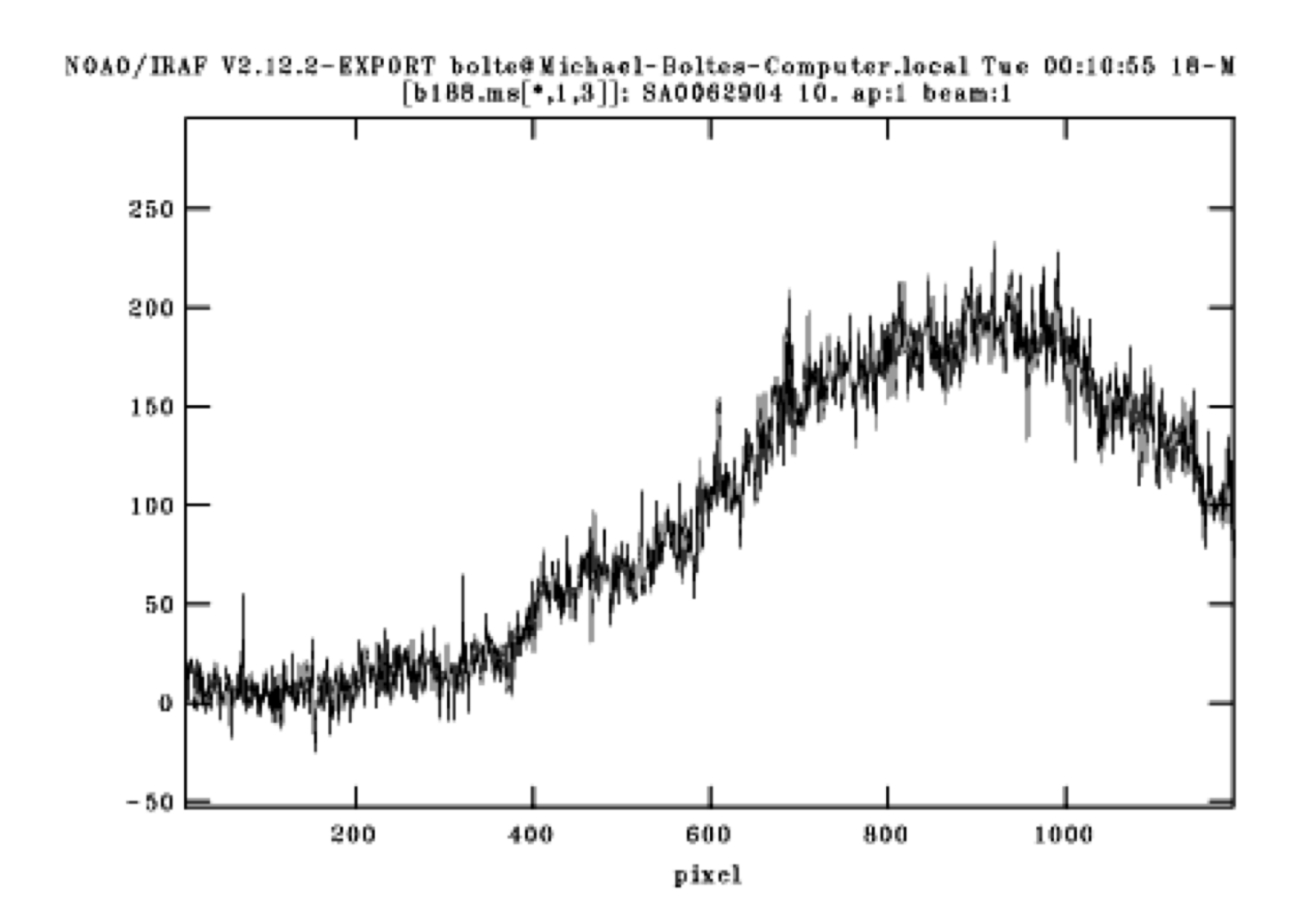

## Band #4: S/N

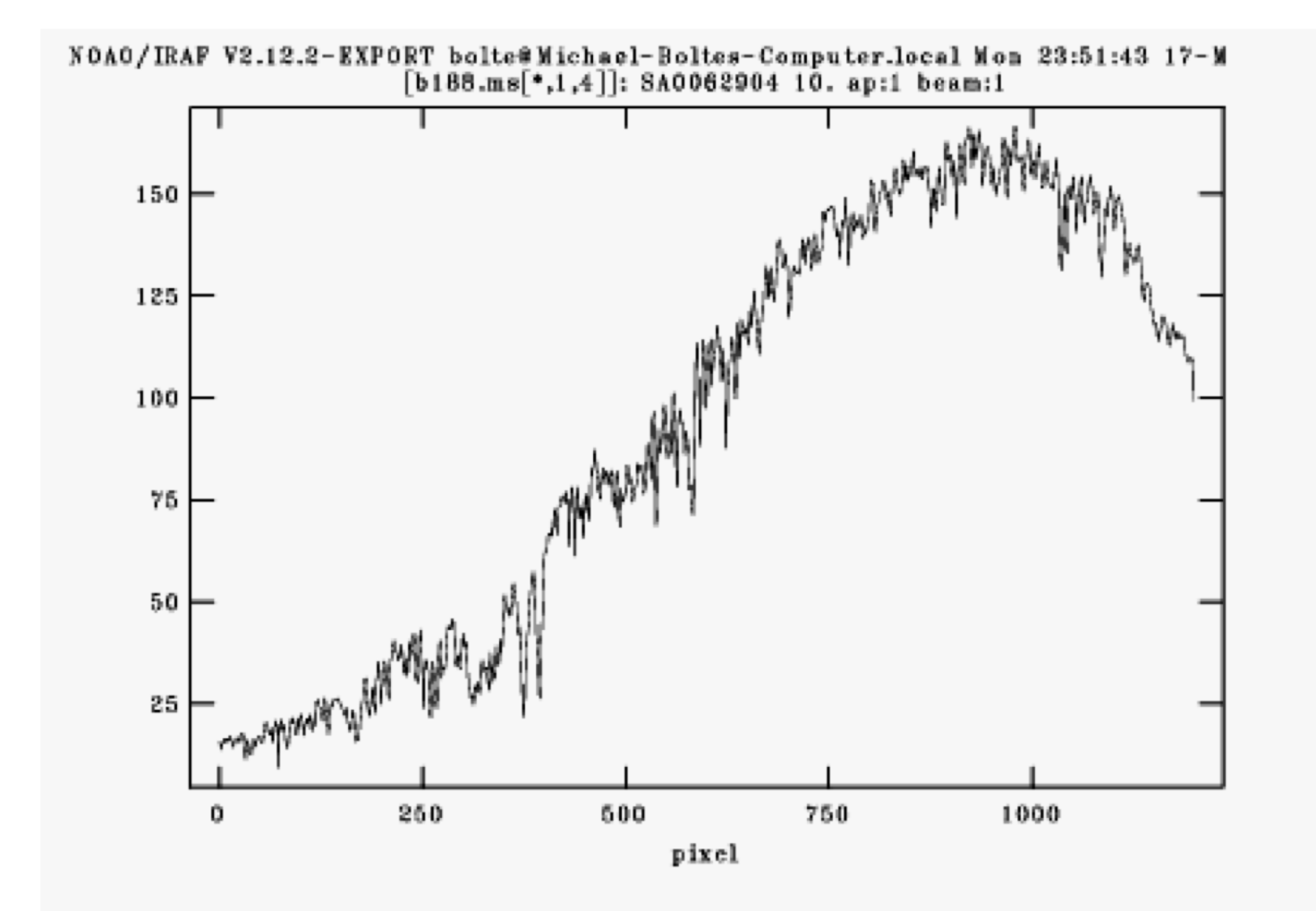

# Line Lamps

• Use a pre-defined aperture and trace for extracting arcs. Lines are often tilted or curved.

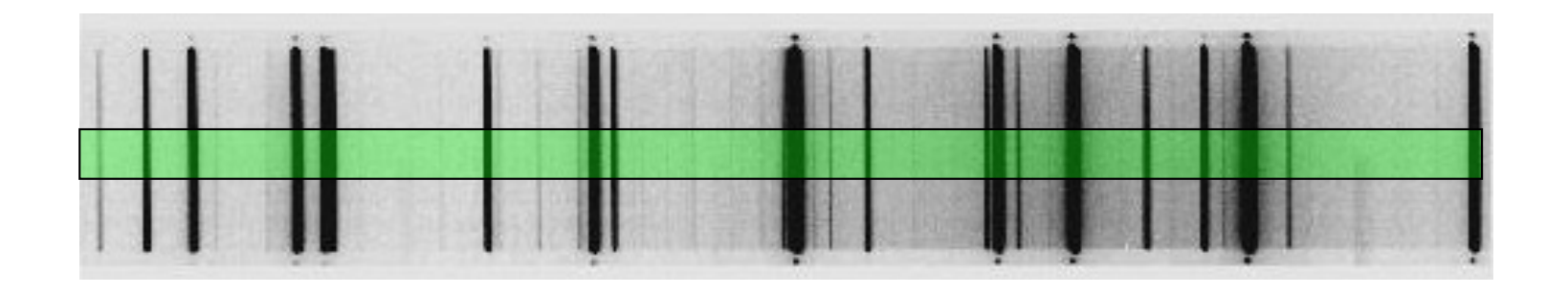

cl>apall arc output=arc.ms ref=b188 find- tracebackground=none

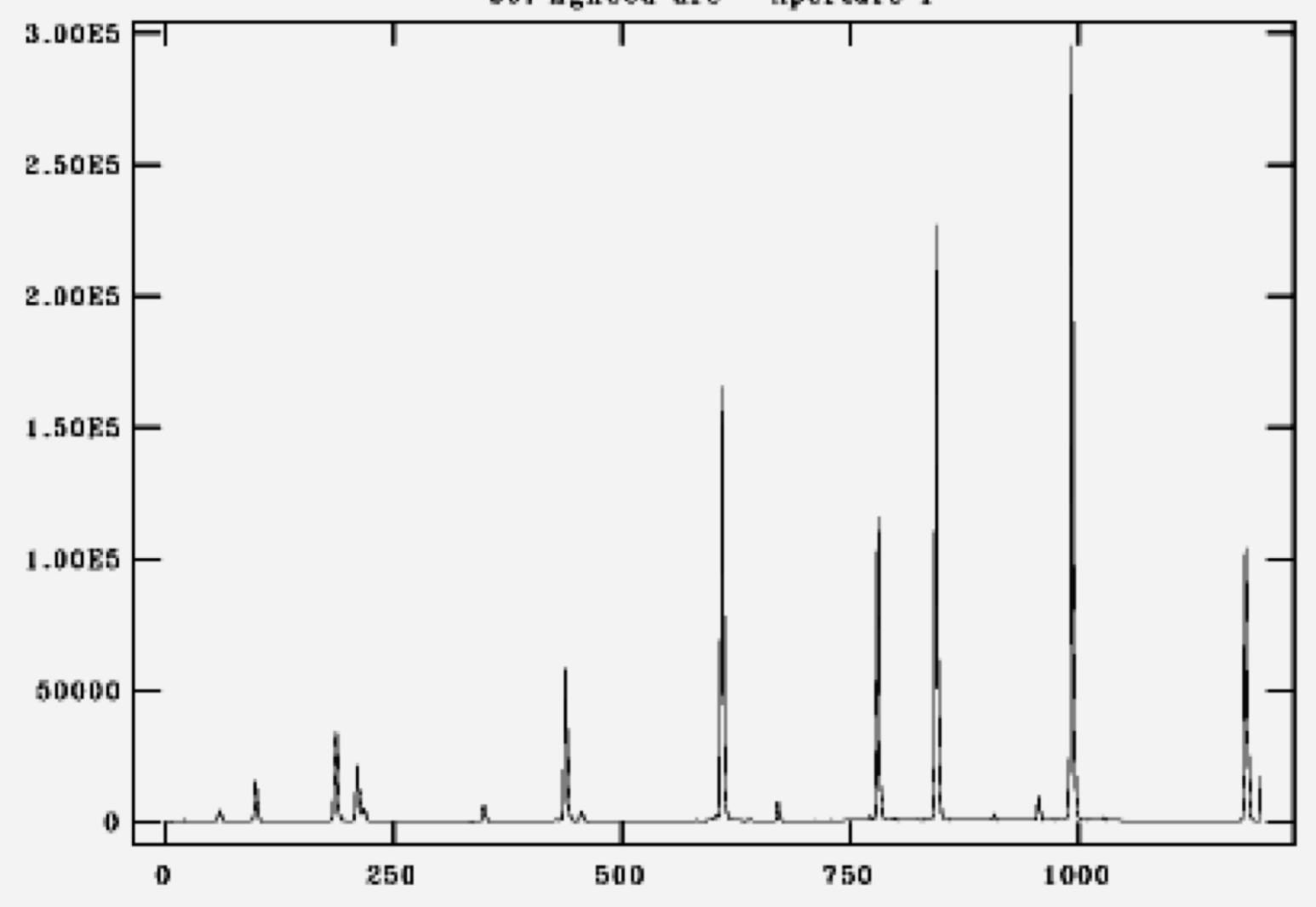

NOAO/IRAF V2.12.2-EXPORT bolte@Michael-Boltes-Computer.local Tue 09:01:30 18-M b9: HgHeCd arc - Aperture 1

Sometimes fit a master arc taken in the afternoon and use arcs taken adjacent to program objects to make a zeropoint shift to the wavelength solution.

# Flat-fields

- Can flat-field original frames in 2-D format, but more commonly, the flat-field image is extracted with the same aperture as the program object.
- In the spirit of flat-fielding for direct images, you would like a source that is uniform in the spatial direction AND has a flat spectrum. In practice, all flat-field lamps (usually a hot quartz lamp) have a strong spectral (continuum) signature.
- So, usually extract flat, then fit a function in the spectral direction and divide this out to leave the pixel-to-pixel response.

### Quartz lamp

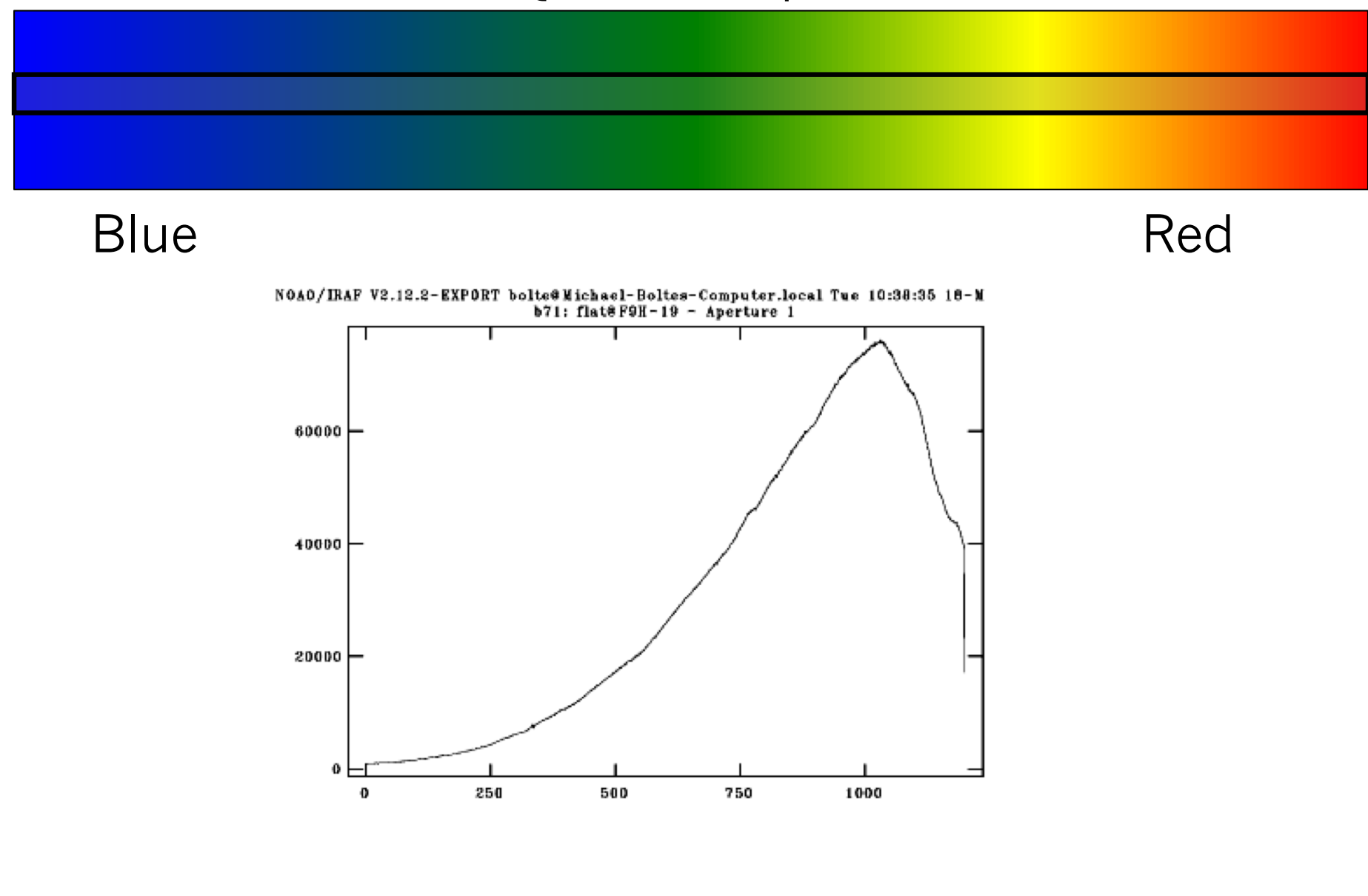

Can do any of the following:

- (1) Divide by extracted flat and normalized later
- (2) Fit extracted flat and normalize, then divide
- (3) Use twod.longslit.response and approximate the aperture (returns normalized, extracted flat response from 2-D spectrum

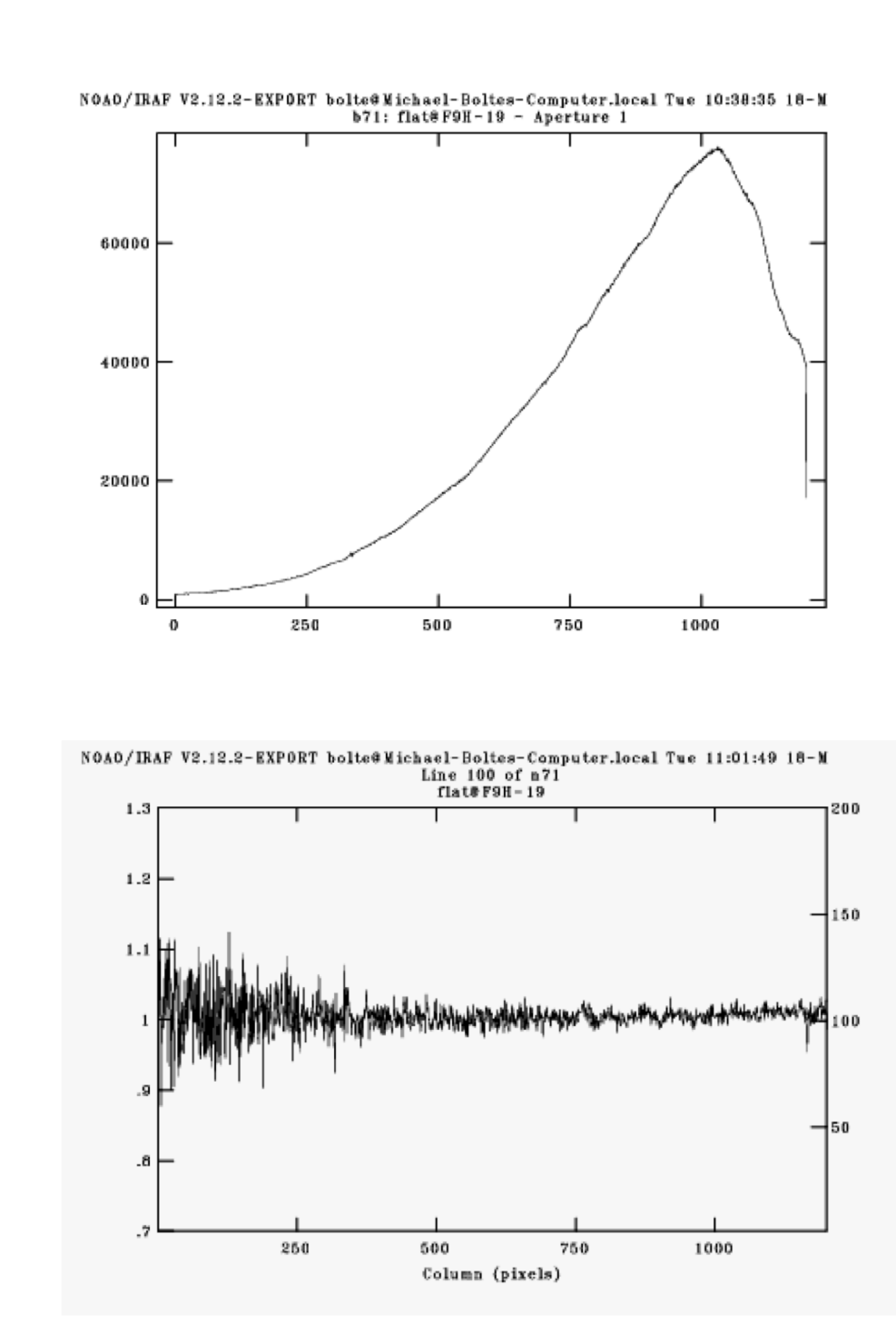

# Wavelength Calibration

- Identify the lines in your lamp-line spectrum
- Fit line centers, derive function to map pixel scale to wavelength scale
- Associate arc+solution with program spectra
- Apply the 'dispersion' solution, usually writing a short version of the solution to the header

# Example, from Lick KAST WWW pages

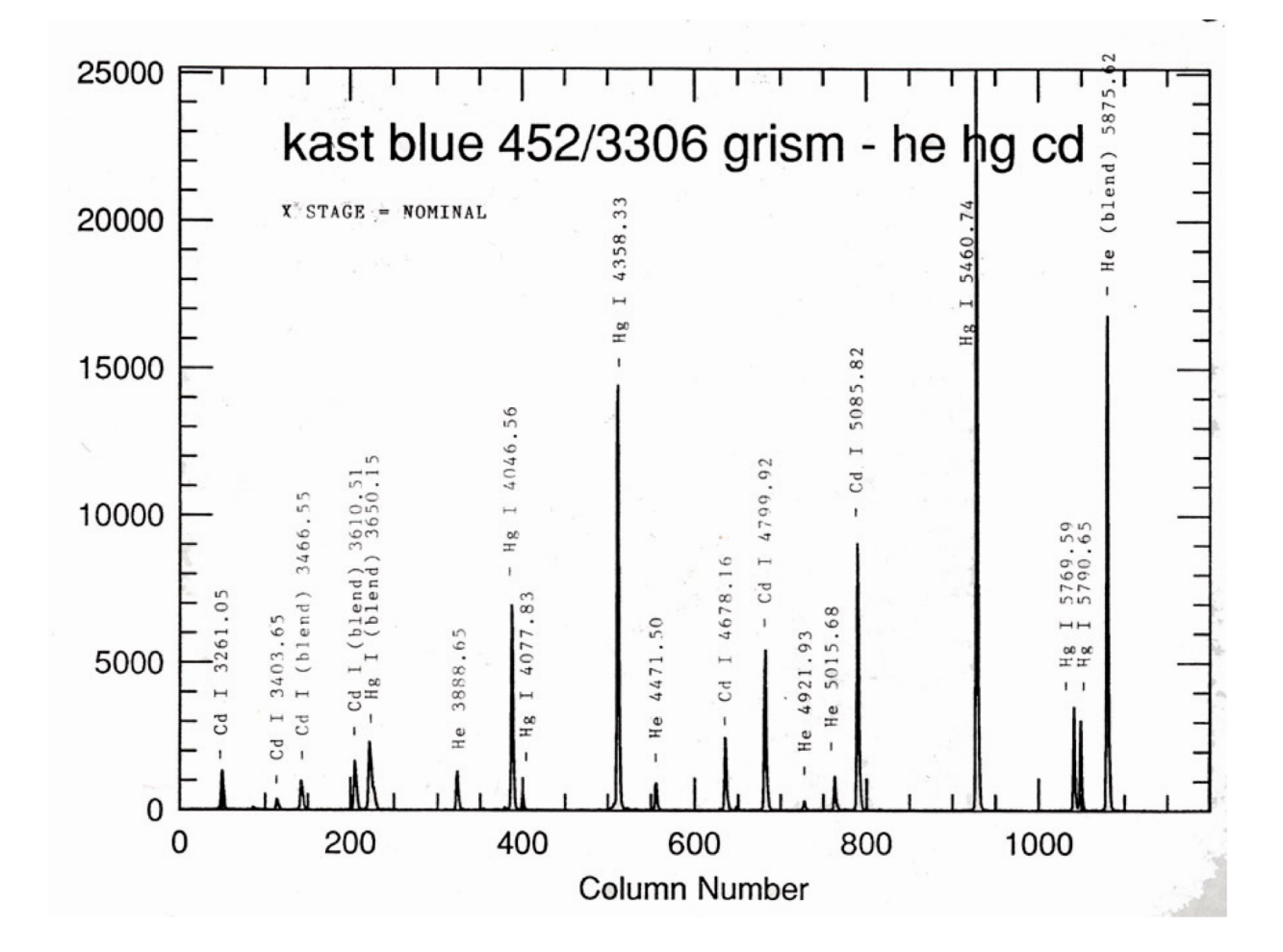

## • IRAF wavelength fitting routine: – noao.oned.*identify*

PACKAGE = onedspec  $TASK = identity$ 

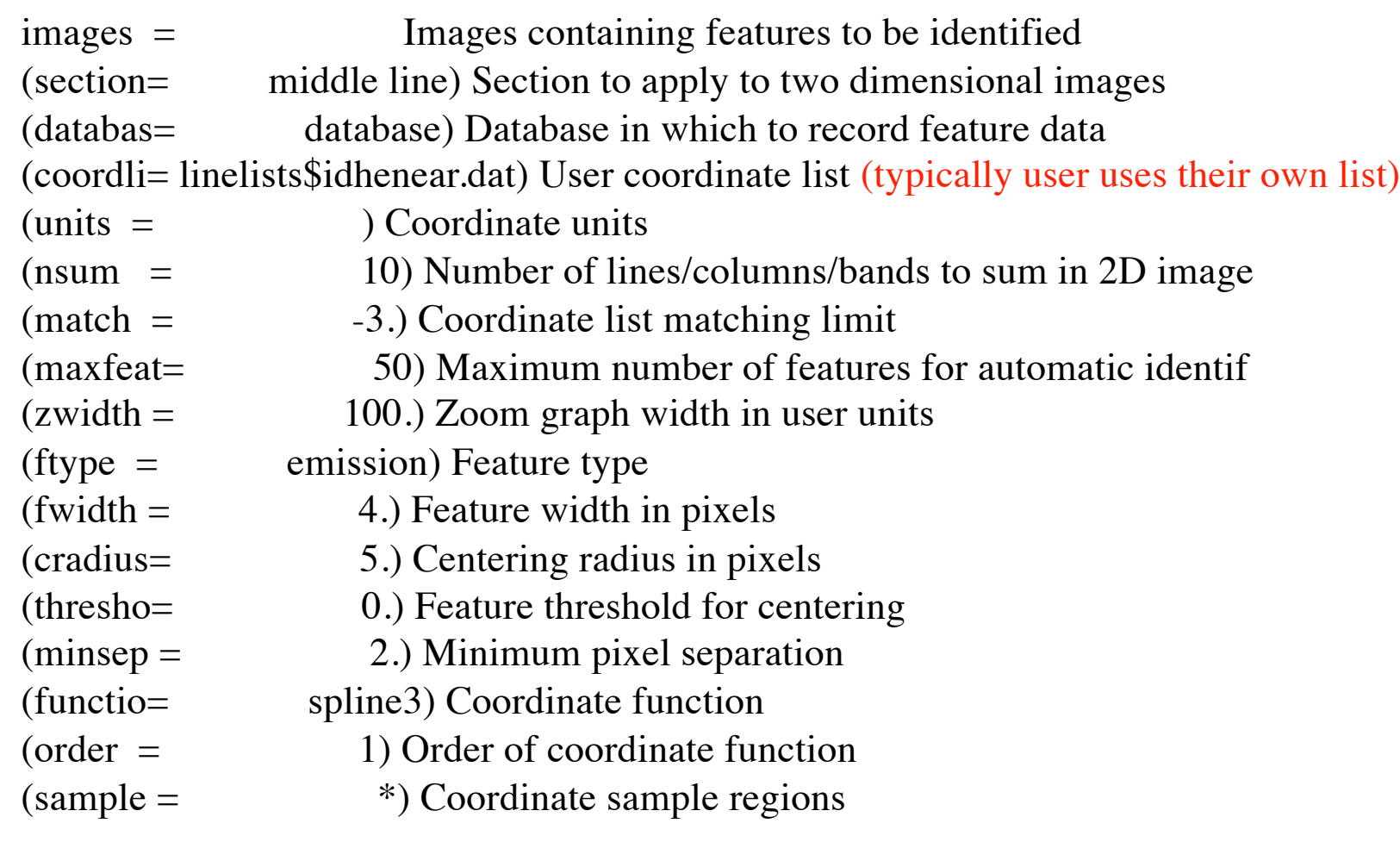

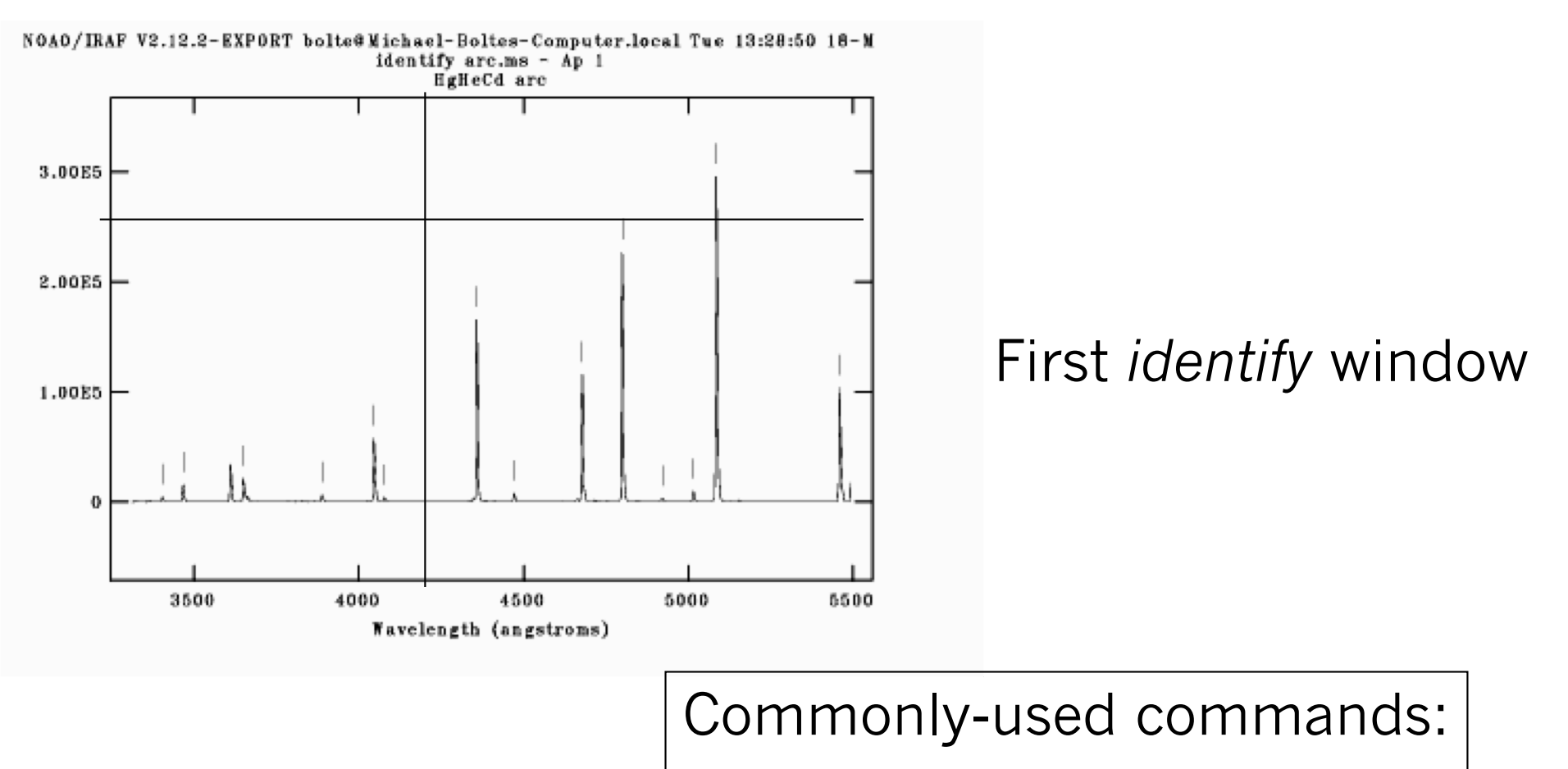

- ? -- help
- m -- mark a line
- c -- center next feature
- l -- locate the rest of the lines
- d -- delete a line
- f -- fit (brings up new window)
- w -- window

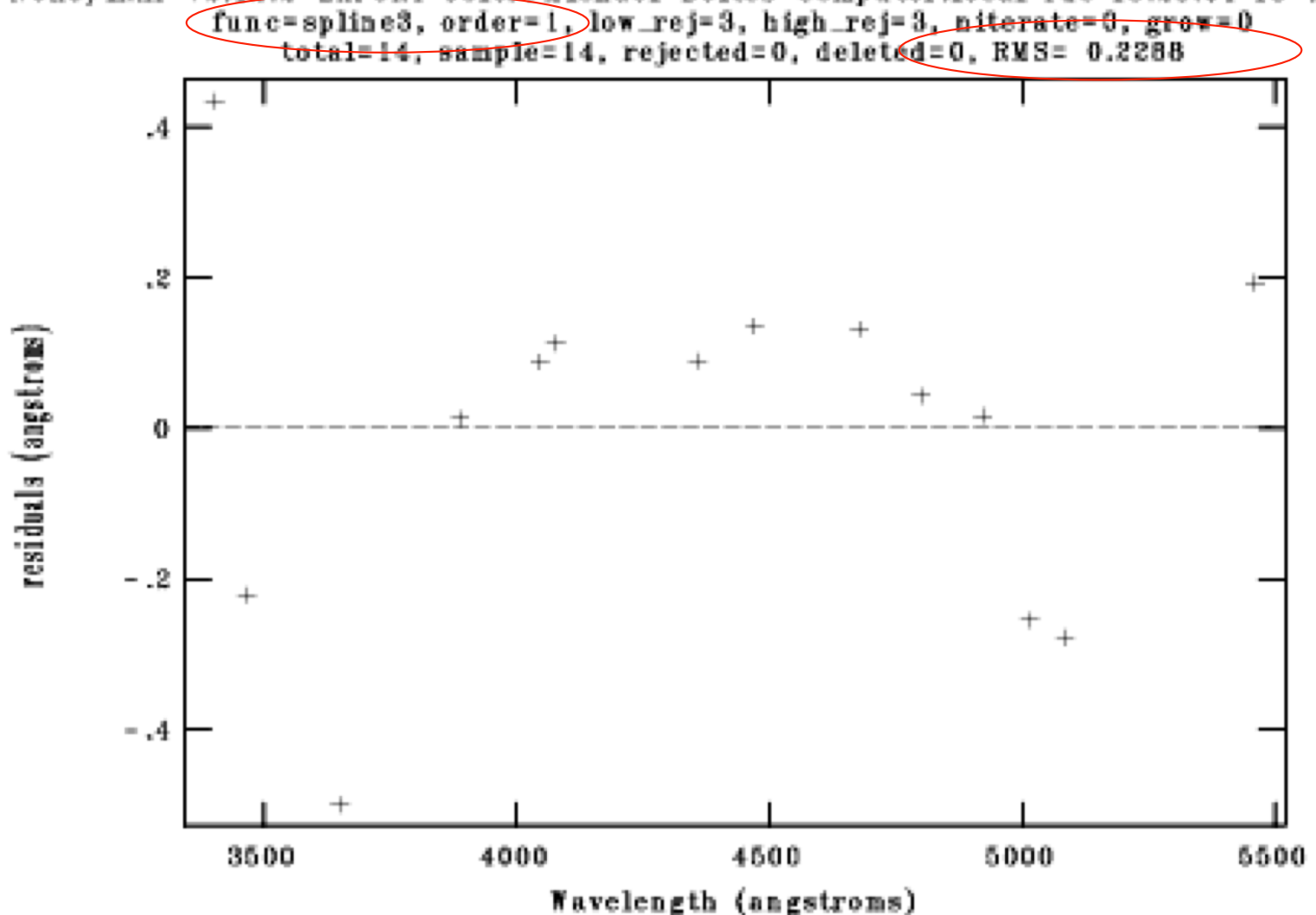

NOAO/IRAF V2.12.2-EXPORT bolte@Michael-Boltes-Computer.local Tue 13:23:04 18-M<br>
(func=spline3, order=1)low\_rej=3, high\_rej=3, niterate=0, grow=0<br>
total=14, sample=14, rejected=0, deleted=0, RMS= 0.2288

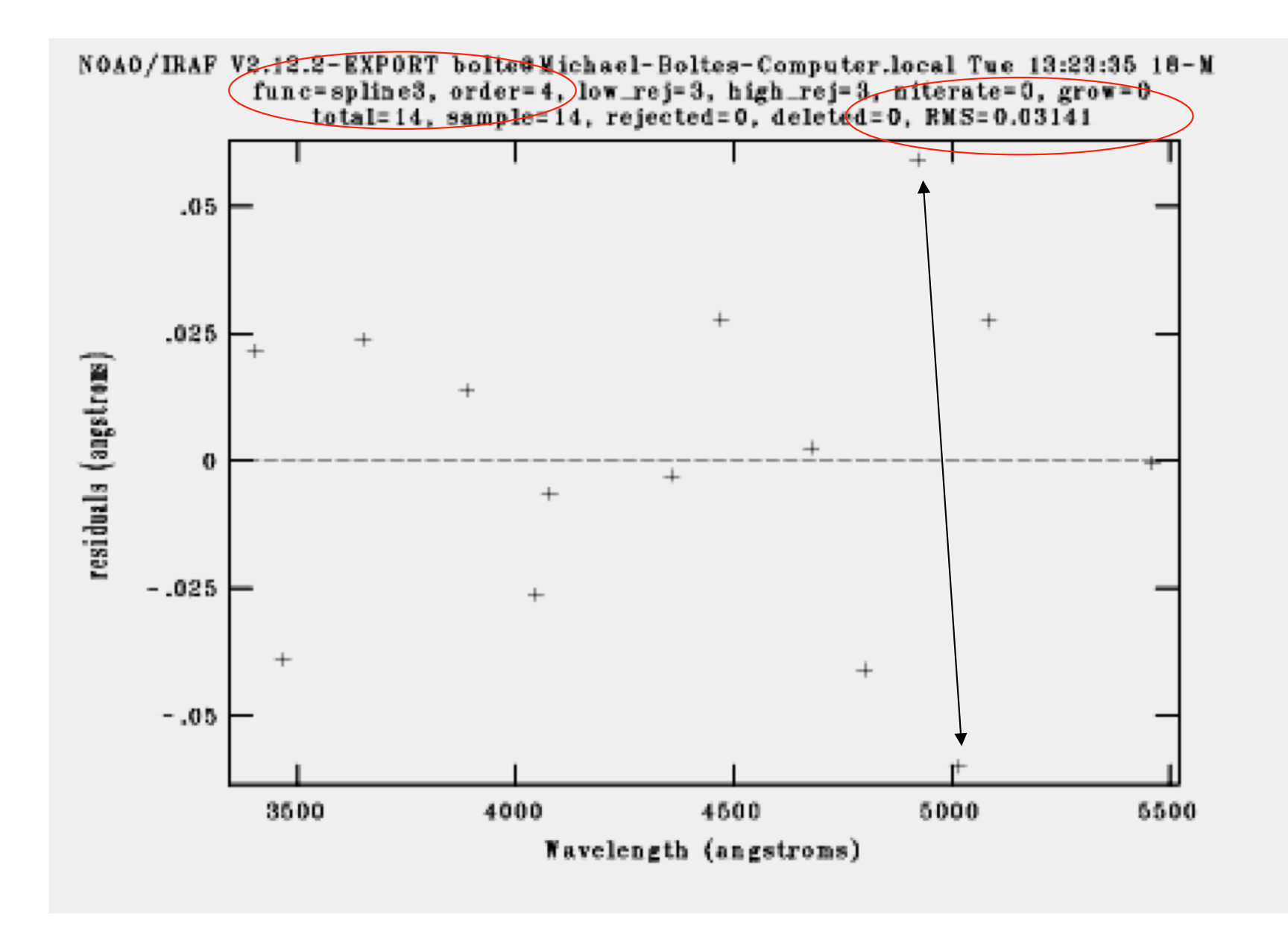

### :label both

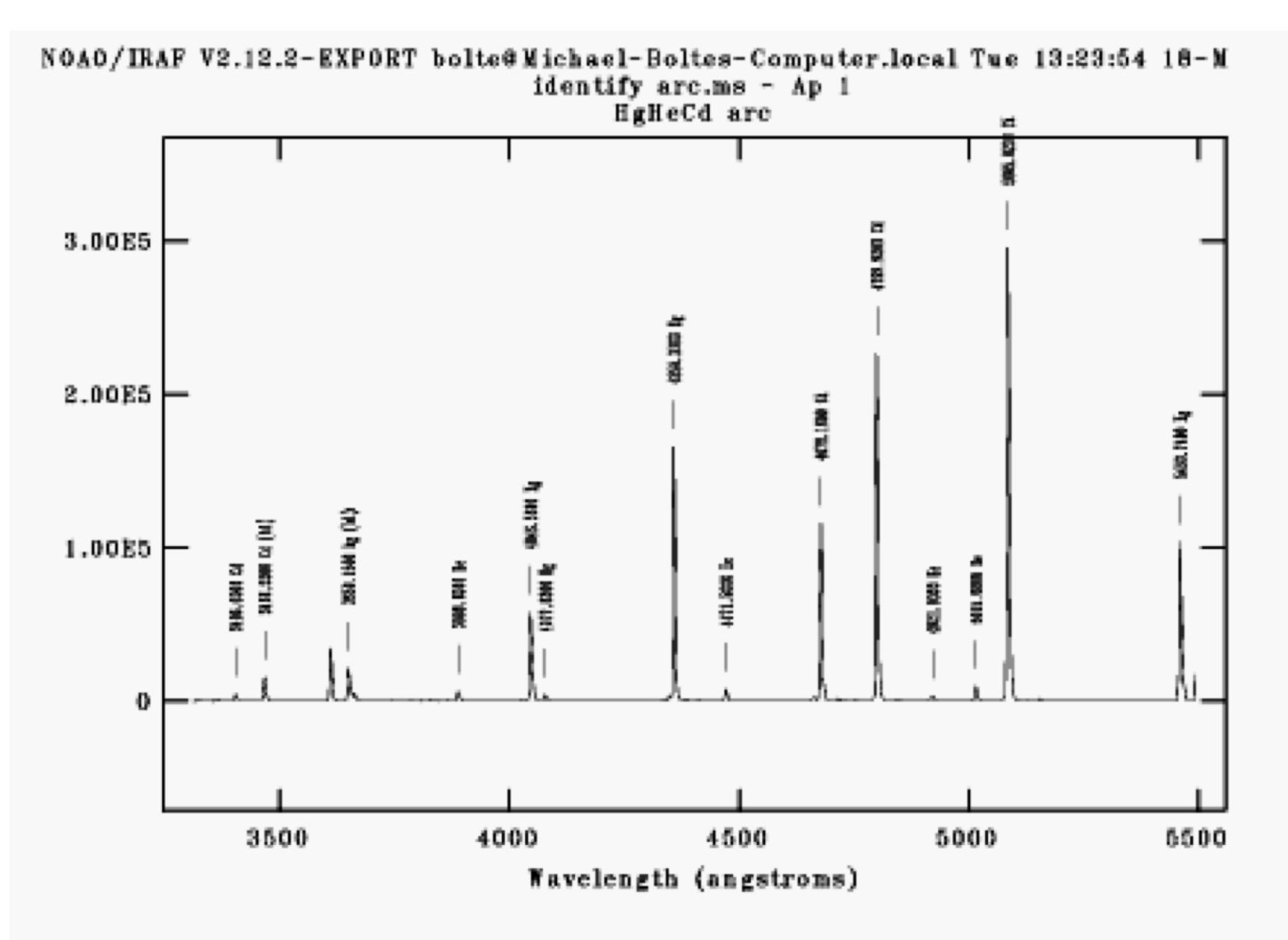

# Applying wavelength solution

PACKAGE = onedspec  $TASK = *refspectra*$ 

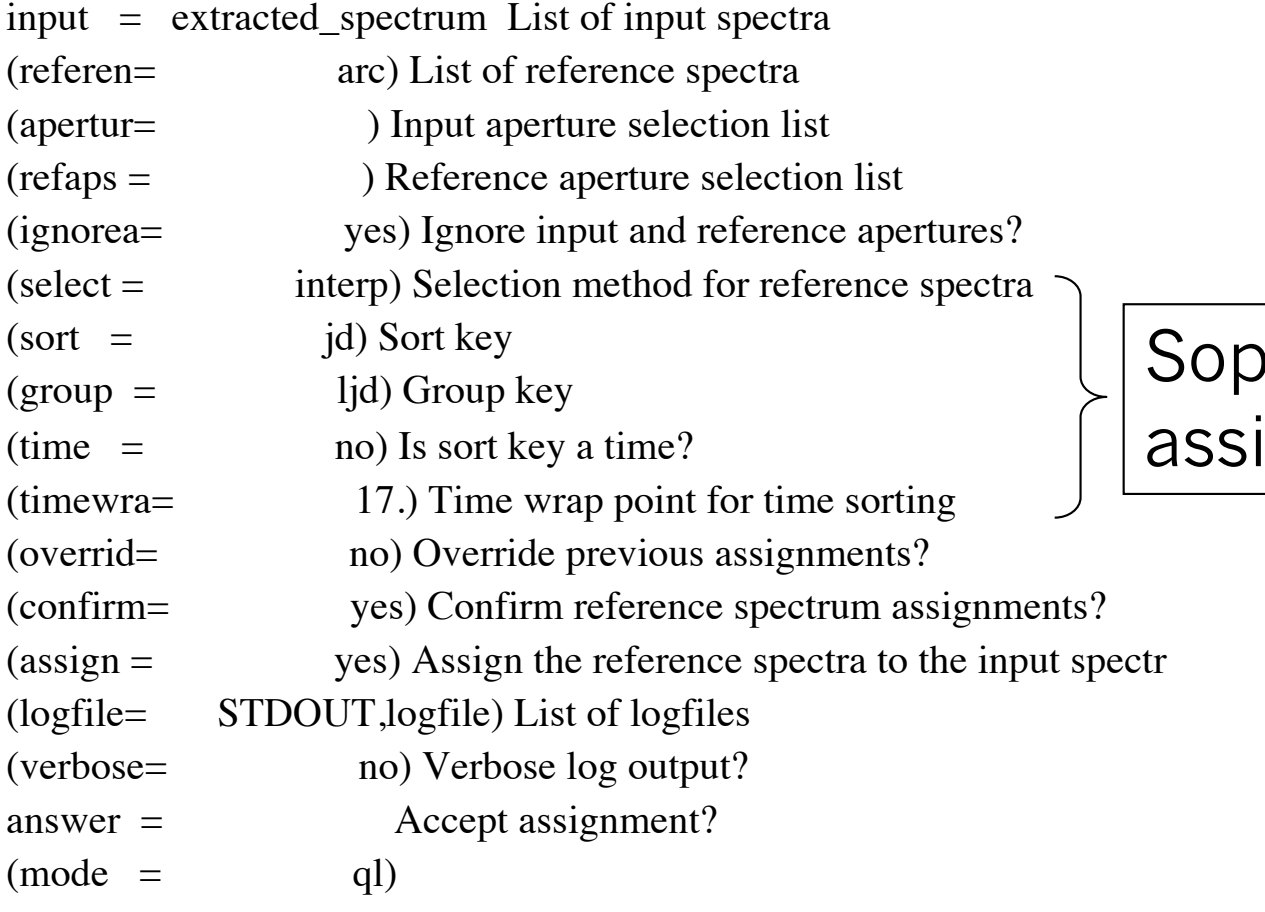

### histicated auto gnment options

#### Last step: apply dispersion solution. In IRAF, done in header

#### PACKAGE = onedspec

 $TASK = dispcor$ 

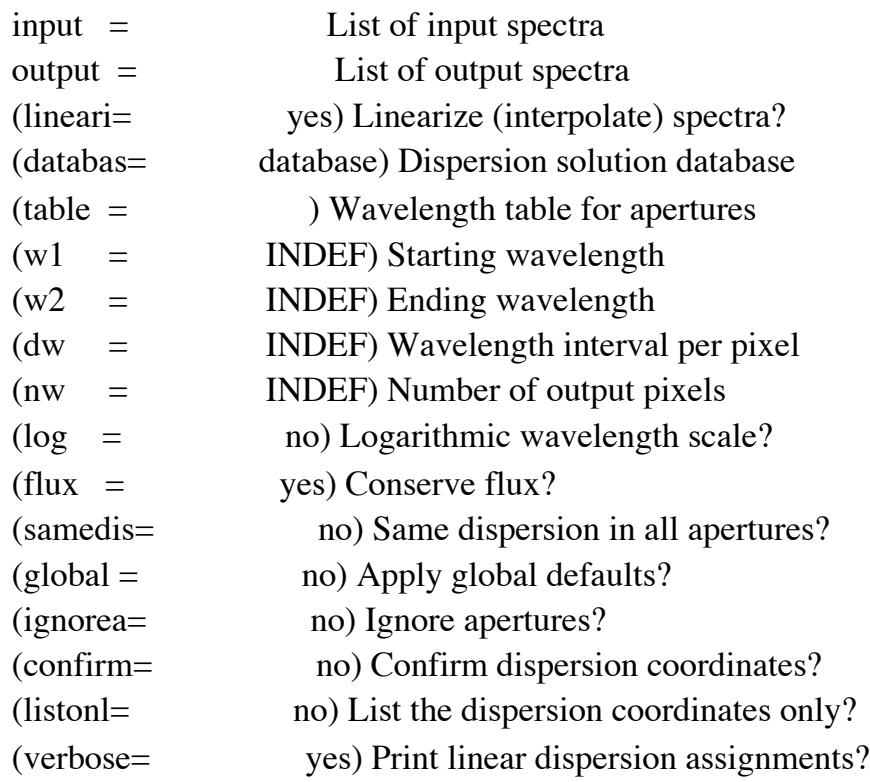

#### cl>dispcor b188.ms w188.ms  $b188.ms$ : REFSPEC1 = 'arc.ms 1.' w188.ms:  $ap = 1$ ,  $w1 = 3312.038$ ,  $w2 = 5494.508$ ,  $dw = 1.820242$ ,  $nw = 1200$

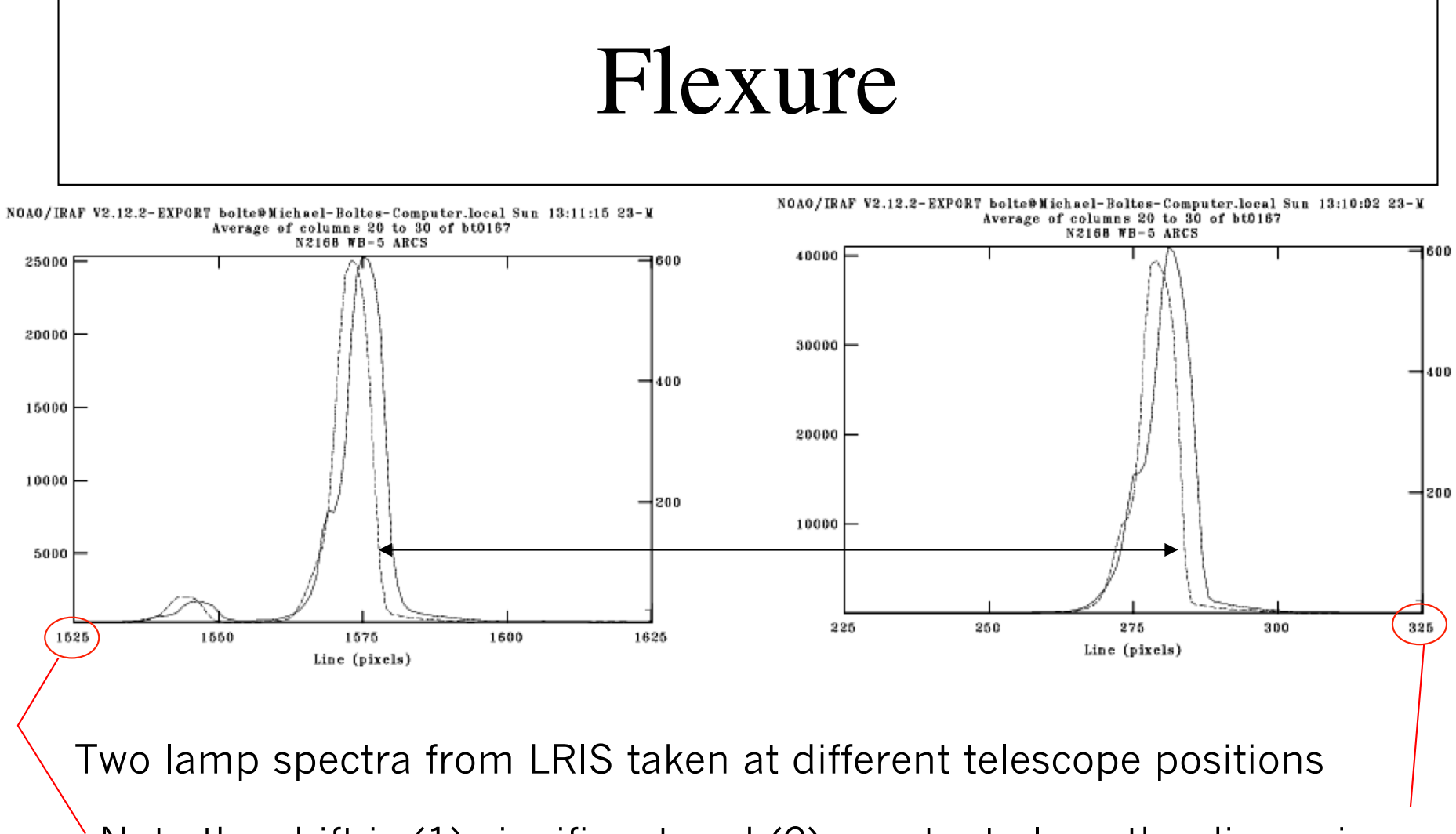

Note the shift is (1) significant and (2) constant along the dispersion

*reidentify* allows a quick/automatic refitting of arcs taken during the night. Can also use single arc solution from afternoon calibrations and apply a zeropoint (wavelength) shift for each program spectrum based on night sky line positions

# Short reidentify aside

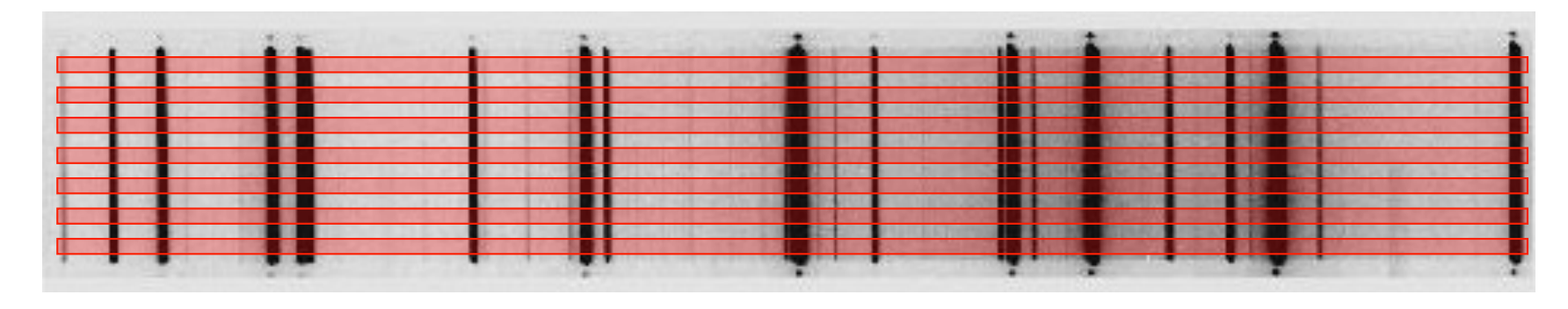

- Can *reidentify* the line lamp spectrum at a range of line values (in a single spectrum)
- Use *fitcoords* to take the fit as a function of line number plus *transform* to remap the 2D image to be rectilinear in dispersion-spatial.
- Useful for long-slit work with resolved objects.

# Flux Calibration

- There are lists of spectrophotometric standard stars:
	- $\triangleright$  Oke, J. B. 1990, AJ, 99, 1621
	- Ø Stone, R. P. S. 1996, ApJS, 107, 423
	- $\triangleright$  Massey, P., & Gronwall, C. 1990, ApJ, 358, 344
	- $\triangleright$  IRAF: onedstds\$

Usual zeropoint is based on Vega:

 $F_{5556\text{\AA}}=3.52 \times 10^{-20} \text{ erg/cm}^2/\text{s/Hz}$  (V=0.048 mag)

Note: In IRAF, you can specify the broadband magnitude of each star to do a rough zeropoint correction for slit losses.

- noao.oned
	- *standard*: identifies standard stars by name, associates an extinction curve, gets airmass exposure time. Output is a file (default name std)
	- sensfunc: given extinction function, tabulated standard system flux and your observed spectrum calculate a sensitivity function.
	- *calibrate*: applies the sensitivity function to spectra

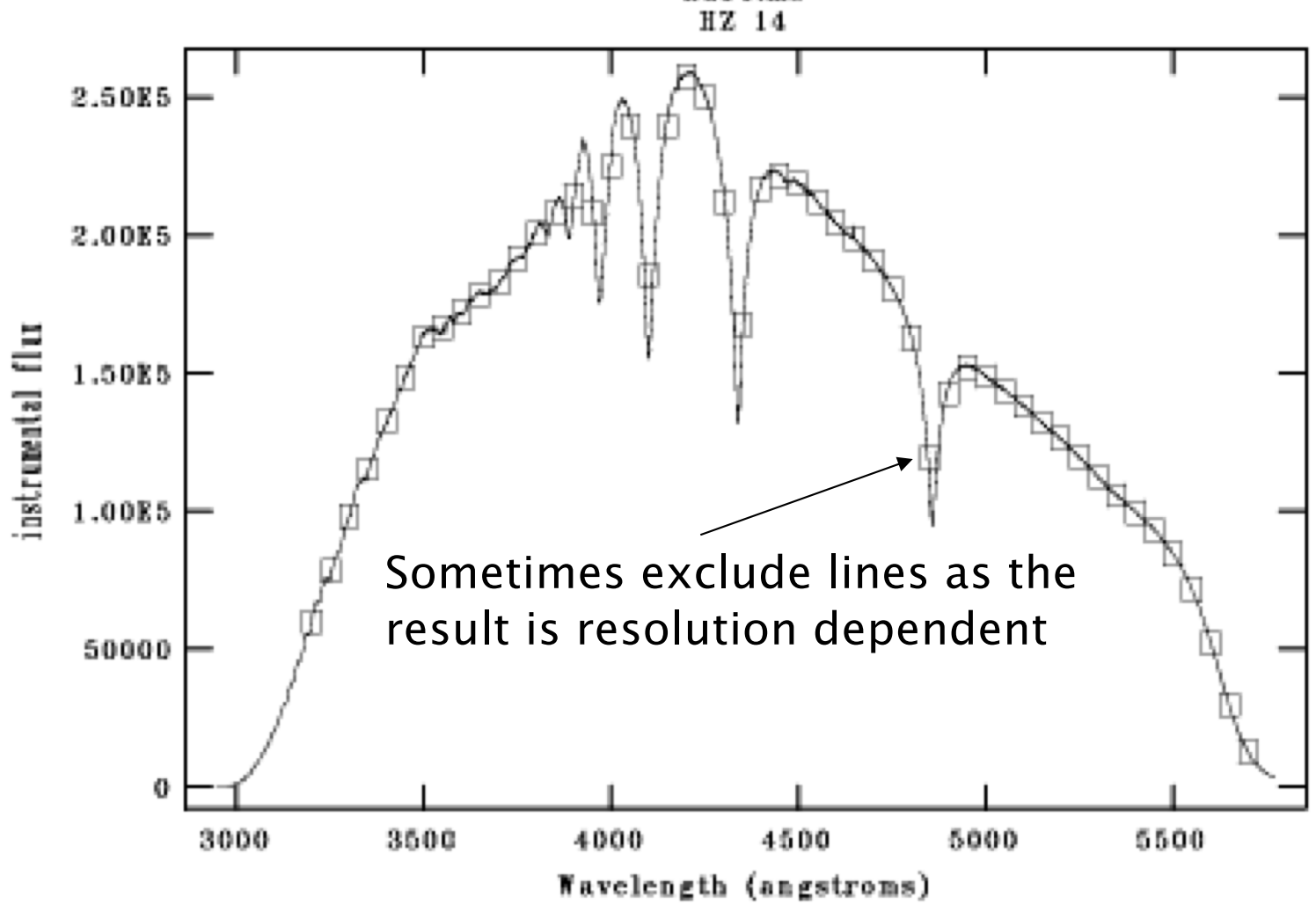

NOAO/IRAF V2.12.2-EXPORT bolte@Michael-Boltes-Computer.local Tue 12:11:30 25-M  $hz14.ms$ 

*standard* interactive graphic

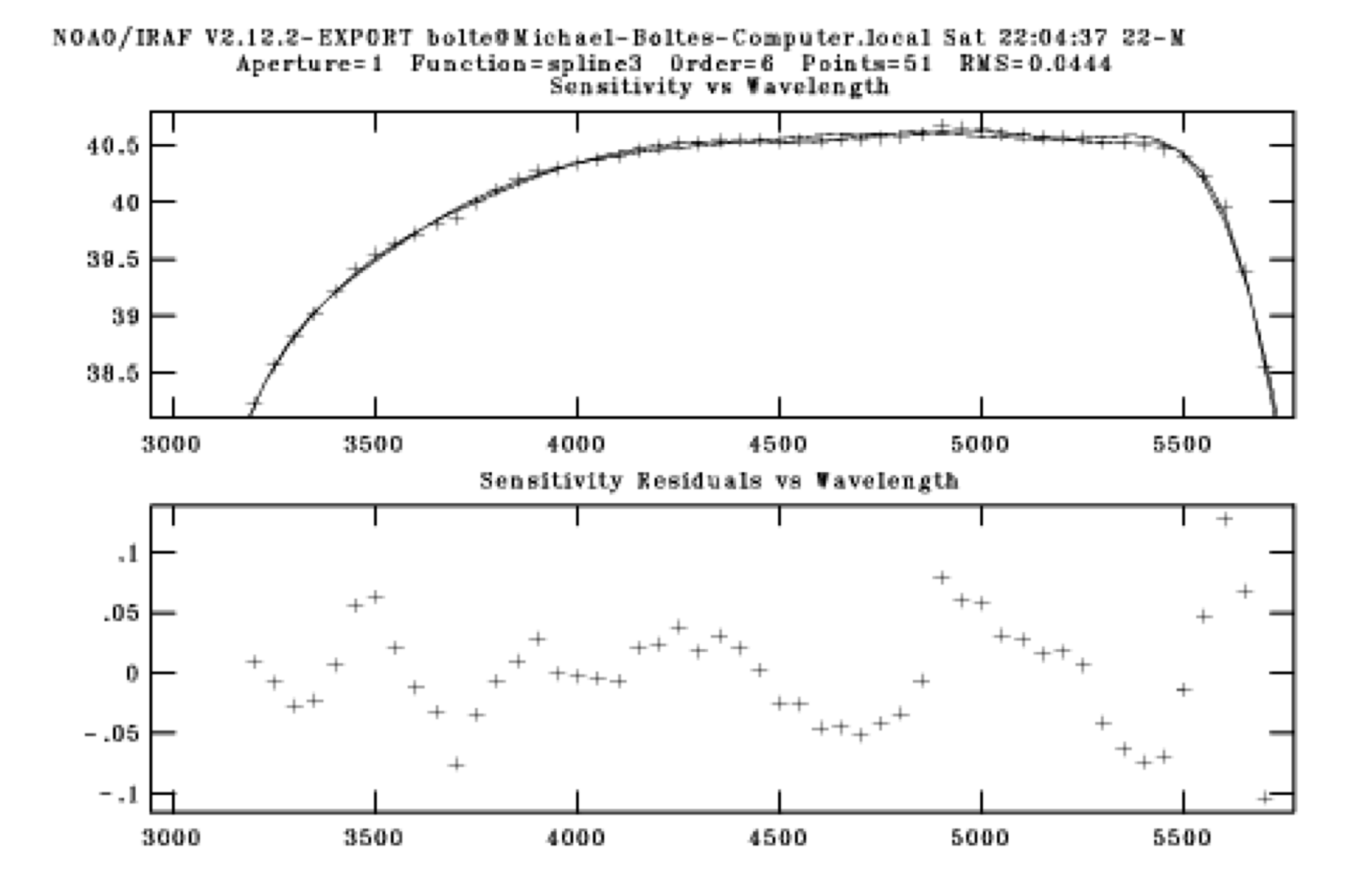

sensfunc interative graphic

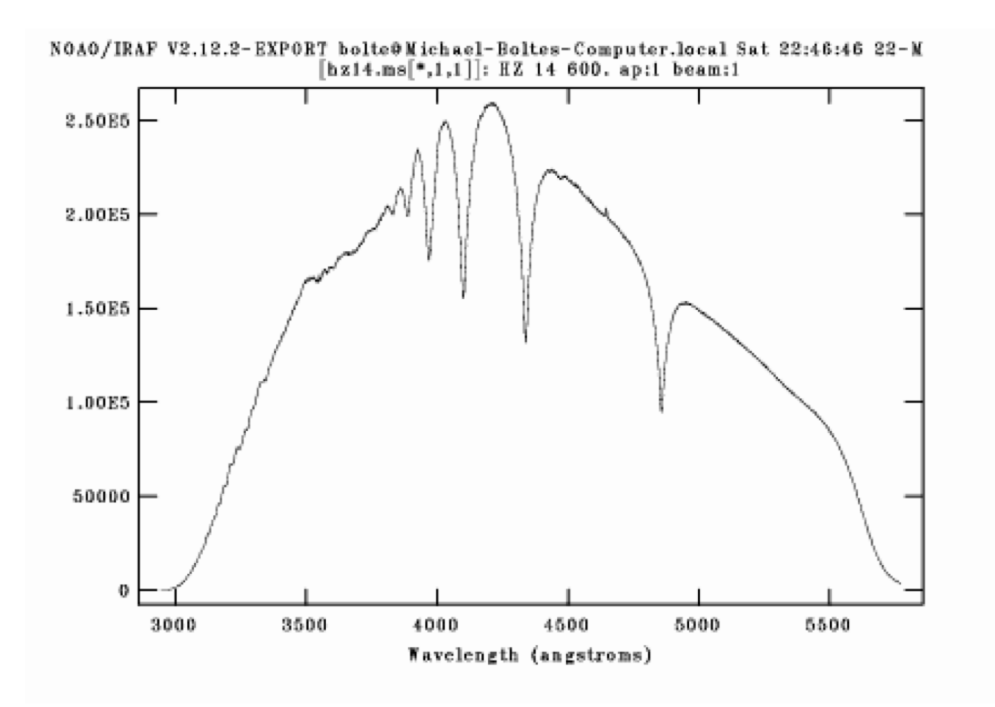

### Raw extracted Spectrum

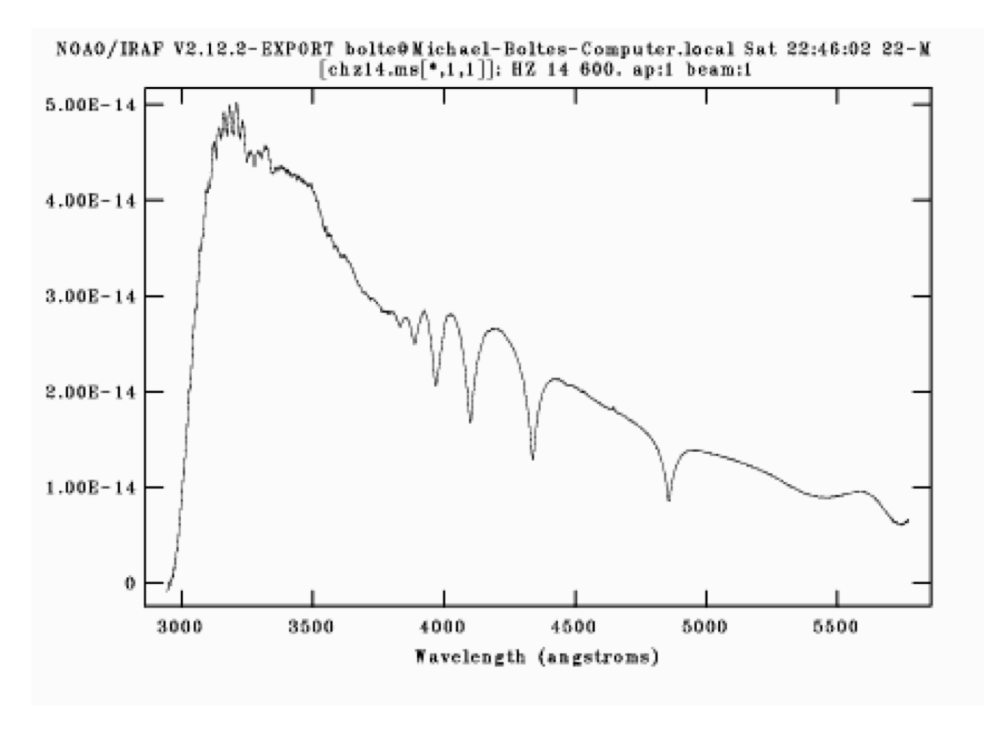

### Flux calibrated

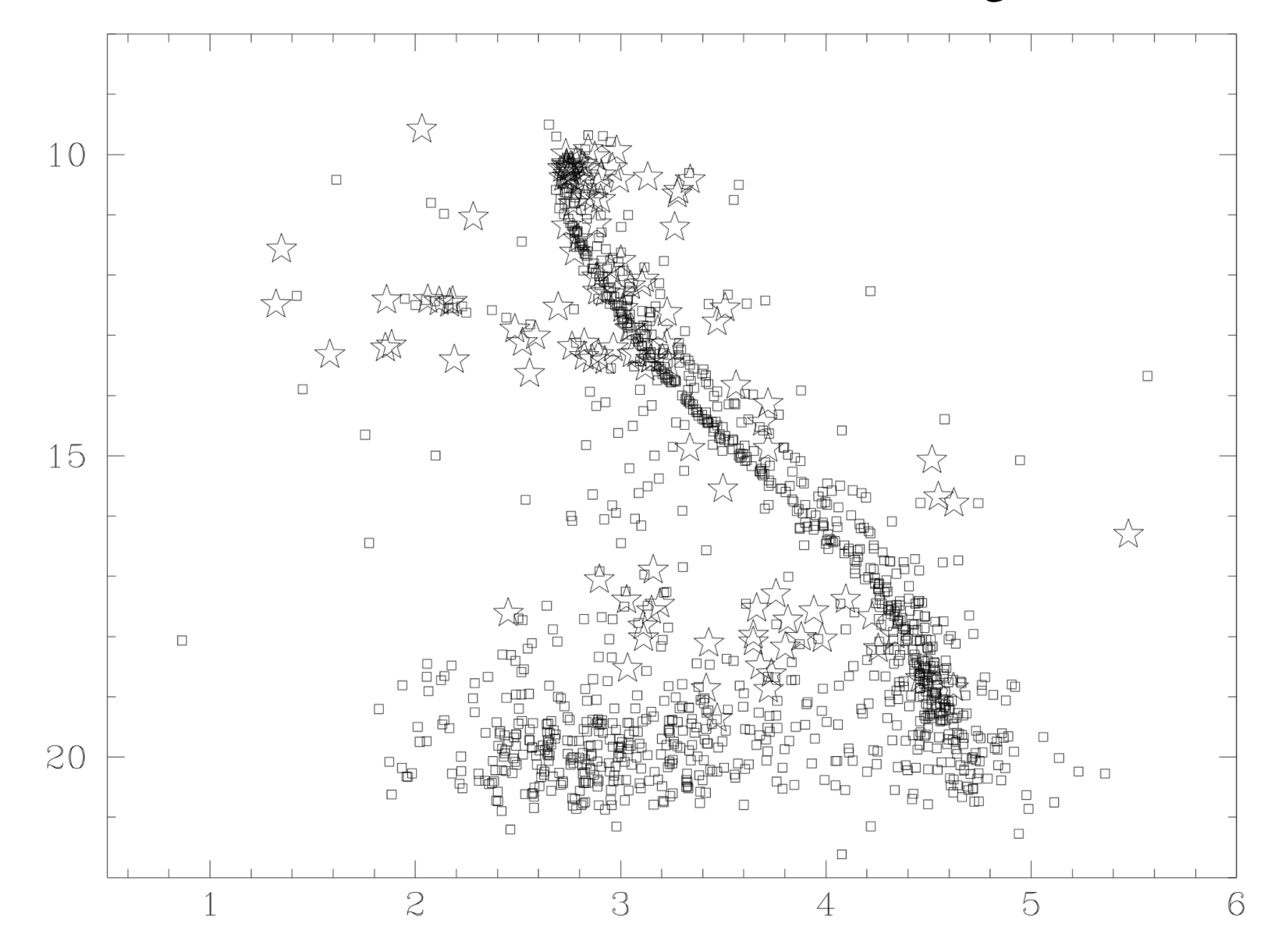

### Homework #4 result (instrumental magnitudes)

## Note about Addstars

- DAOphot has an option to insert fake stars (psfs) into a frame.
- This is a very powerful option for determining completeness and accuracy of photometry
## Note about TeX/Latex

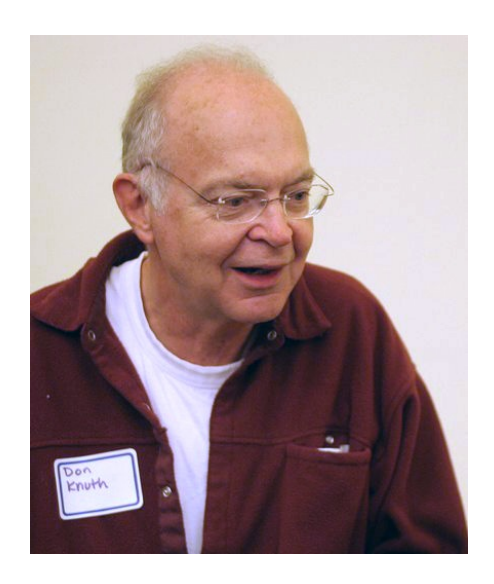

Donald Kunth wrote a 4-volume book in the late 60's and 70's. For the second edition wrote a typesetting package for computer:  $T_{E}X$ . Wrote an amazing book about the theory of typesetting. In particular wanted better way to write equations. Leslie LAmport wrote a wrapper that is widely used: LaTeX.

THE CLASSIC WORK **NEWLY UPDATED AND REVISED** The Art of Computer Programming **VOLUME 1 Fundamental Algorithms Third Edition** 

**DONALD E. KNUTH** 

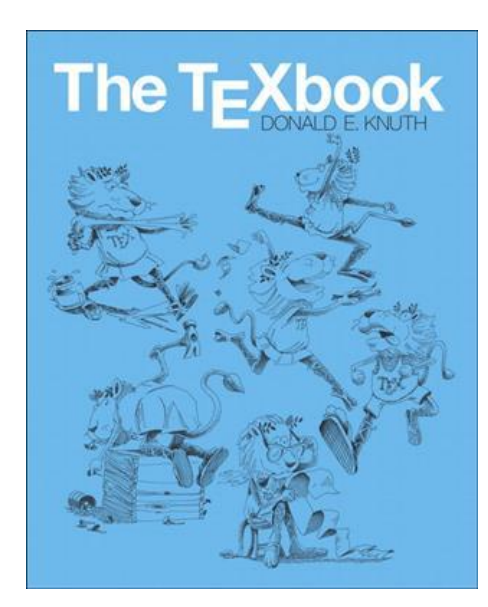

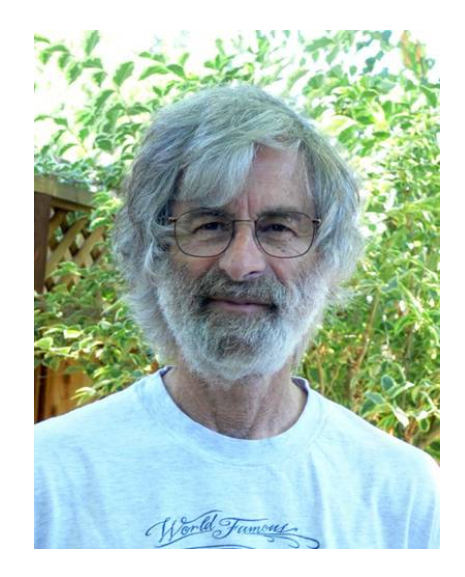

## AAS LaTeX macros

- [https://journals.aas.org/aastex-package-for](https://journals.aas.org/aastex-package-for-manuscript-preparation/)manuscript-preparation/
- Need a version of TeX/LaTeX. For Macs, MacTeX
- <http://www.tug.org/mactex/>
- Easiest to start with the AAS paper example and edit
- Learn the difference between M-dash and hyphen!  $2$ " and  $2$ "